# Oracle® Database Appliance Release Notes

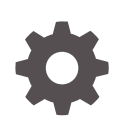

Release 19.14 for Linux x86-64 F51840-03 June 2022

**ORACLE** 

Oracle Database Appliance Release Notes, Release 19.14 for Linux x86-64

F51840-03

Copyright © 2013, 2022, Oracle and/or its affiliates.

Primary Author: Aparna Kamath

This software and related documentation are provided under a license agreement containing restrictions on use and disclosure and are protected by intellectual property laws. Except as expressly permitted in your license agreement or allowed by law, you may not use, copy, reproduce, translate, broadcast, modify, license, transmit, distribute, exhibit, perform, publish, or display any part, in any form, or by any means. Reverse engineering, disassembly, or decompilation of this software, unless required by law for interoperability, is prohibited.

The information contained herein is subject to change without notice and is not warranted to be error-free. If you find any errors, please report them to us in writing.

If this is software or related documentation that is delivered to the U.S. Government or anyone licensing it on behalf of the U.S. Government, then the following notice is applicable:

U.S. GOVERNMENT END USERS: Oracle programs (including any operating system, integrated software, any programs embedded, installed or activated on delivered hardware, and modifications of such programs) and Oracle computer documentation or other Oracle data delivered to or accessed by U.S. Government end users are "commercial computer software" or "commercial computer software documentation" pursuant to the applicable Federal Acquisition Regulation and agency-specific supplemental regulations. As such, the use, reproduction, duplication, release, display, disclosure, modification, preparation of derivative works, and/or adaptation of i) Oracle programs (including any operating system, integrated software, any programs embedded, installed or activated on delivered hardware, and modifications of such programs), ii) Oracle computer documentation and/or iii) other Oracle data, is subject to the rights and limitations specified in the license contained in the applicable contract. The terms governing the U.S. Government's use of Oracle cloud services are defined by the applicable contract for such services. No other rights are granted to the U.S. Government.

This software or hardware is developed for general use in a variety of information management applications. It is not developed or intended for use in any inherently dangerous applications, including applications that may create a risk of personal injury. If you use this software or hardware in dangerous applications, then you shall be responsible to take all appropriate fail-safe, backup, redundancy, and other measures to ensure its safe use. Oracle Corporation and its affiliates disclaim any liability for any damages caused by use of this software or hardware in dangerous applications.

Oracle, Java, and MySQL are registered trademarks of Oracle and/or its affiliates. Other names may be trademarks of their respective owners.

Intel and Intel Inside are trademarks or registered trademarks of Intel Corporation. All SPARC trademarks are used under license and are trademarks or registered trademarks of SPARC International, Inc. AMD, Epyc, and the AMD logo are trademarks or registered trademarks of Advanced Micro Devices. UNIX is a registered trademark of The Open Group.

This software or hardware and documentation may provide access to or information about content, products, and services from third parties. Oracle Corporation and its affiliates are not responsible for and expressly disclaim all warranties of any kind with respect to third-party content, products, and services unless otherwise set forth in an applicable agreement between you and Oracle. Oracle Corporation and its affiliates will not be responsible for any loss, costs, or damages incurred due to your access to or use of third-party content, products, or services, except as set forth in an applicable agreement between you and Oracle.

# **Contents**

### [Preface](#page-5-0)

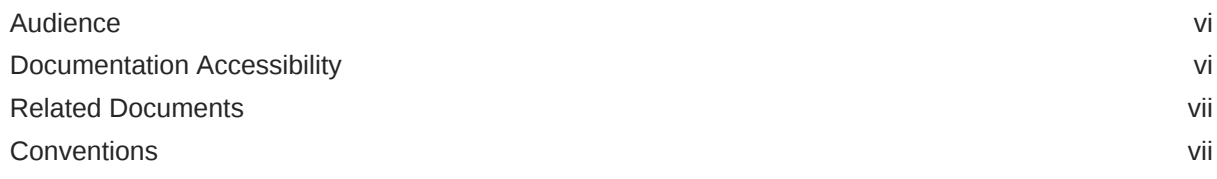

### 1 [What's New in This Release](#page-8-0)

### 2 [Component Versions for Oracle Database Appliance](#page-12-0)

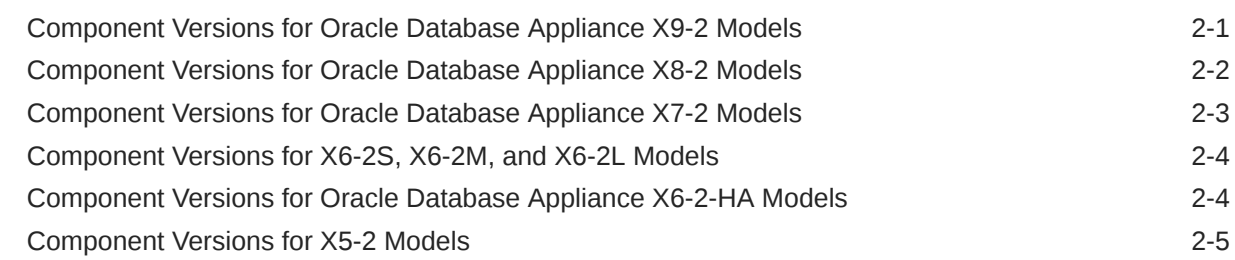

### 3 [Oracle Database Appliance 19.14 Patches](#page-18-0)

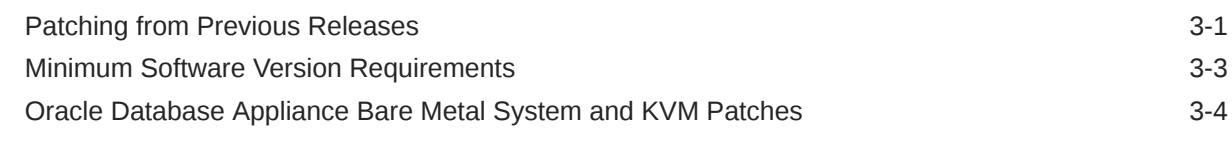

### 4 [Known Issues with Oracle Database Appliance in This Release](#page-24-0)

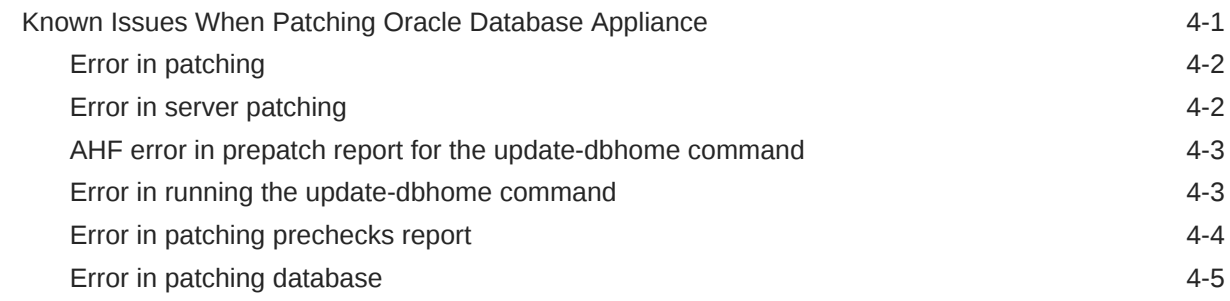

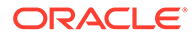

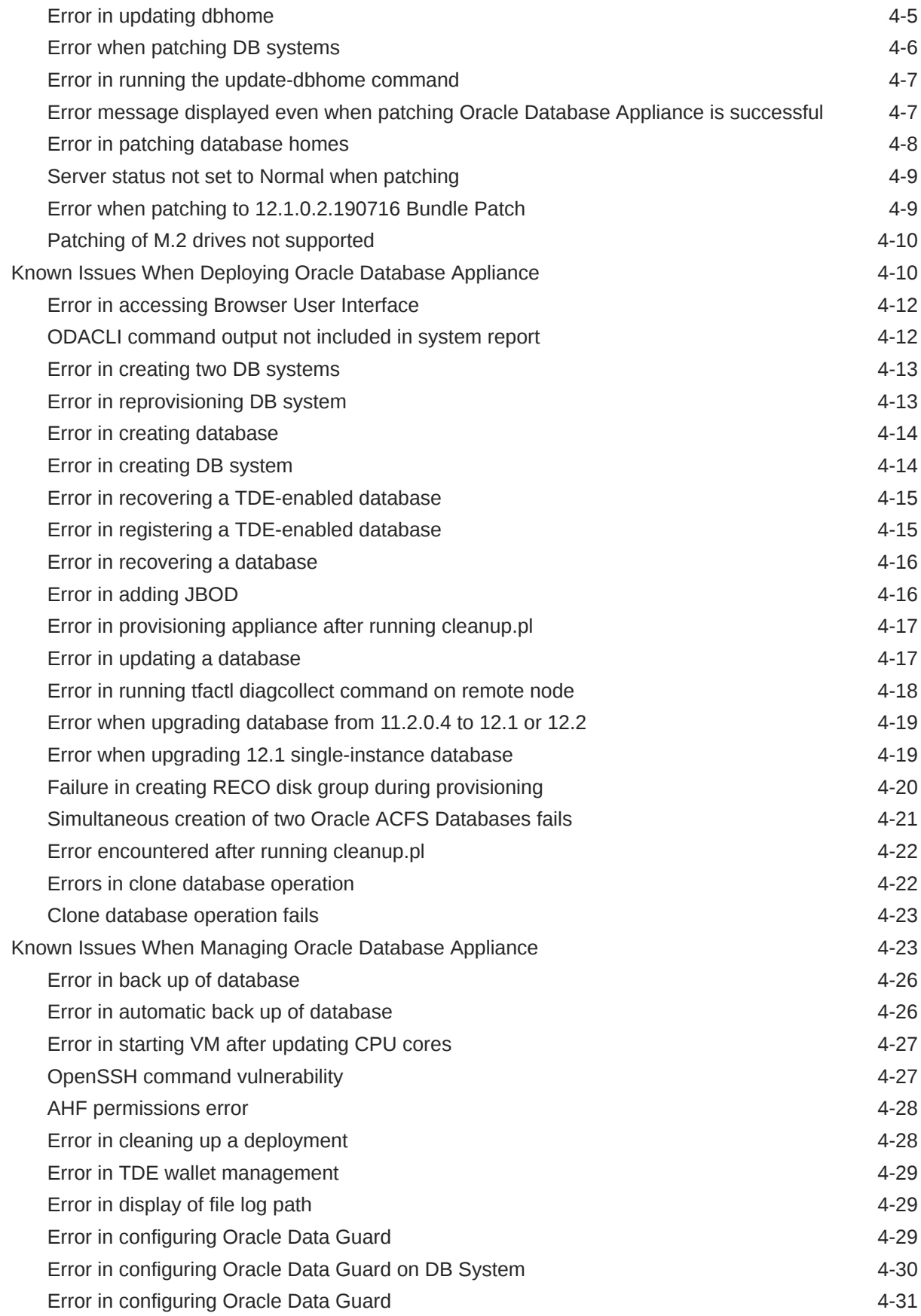

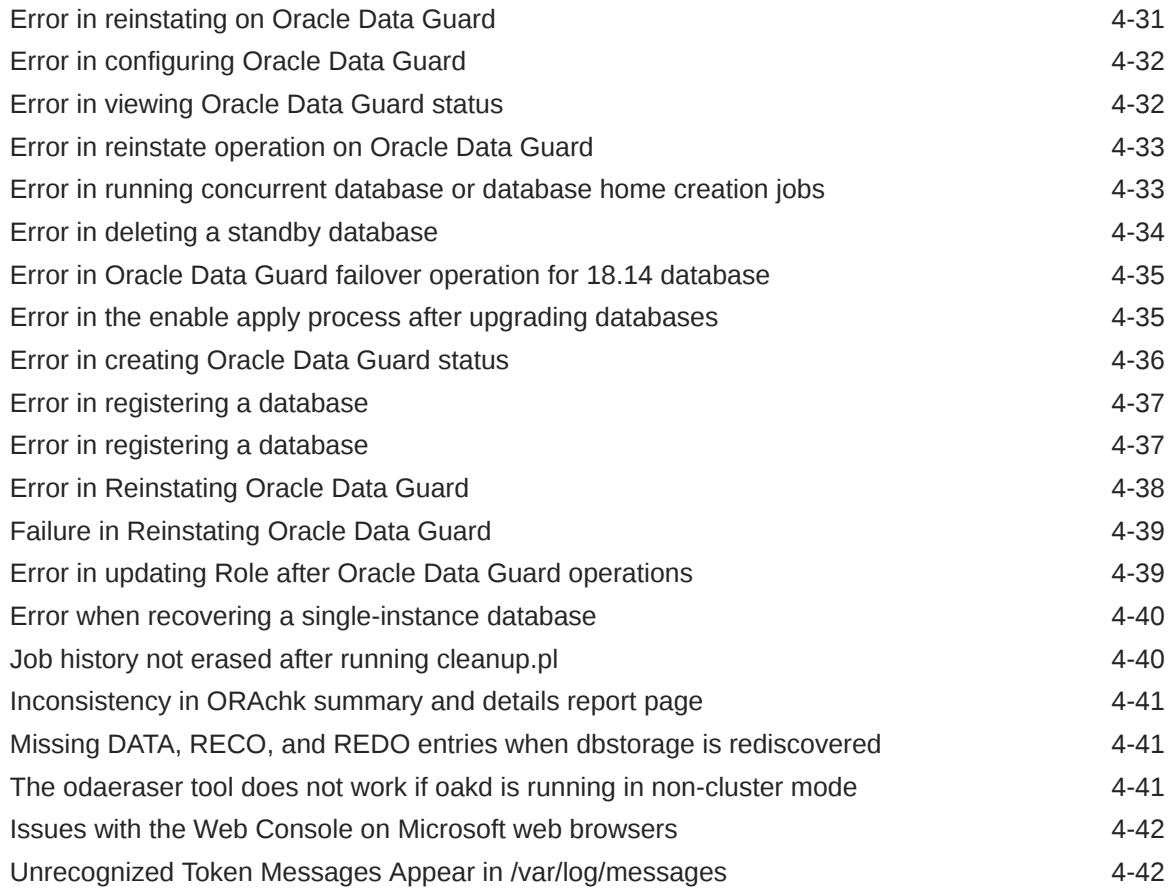

# <span id="page-5-0"></span>Preface

Oracle Database Appliance is an optimized, prebuilt database system that is easy to deploy, operate, and manage. By integrating hardware and software, Oracle Database Appliance eliminates the complexities of nonintegrated, manually assembled solutions. Oracle Database Appliance reduces the installation and software deployment times from weeks or months to just a few hours while preventing configuration and setup errors that often result in suboptimal, hard-to-manage database environments.

- **Audience**
- Documentation Accessibility
- [Related Documents](#page-6-0)
- **[Conventions](#page-6-0)**

## Audience

This guide is intended for anyone who configures, maintains, or uses Oracle Database Appliance:

- System administrators
- Network administrators
- Database administrators
- Application administrators and users

This book does not include information about Oracle Database architecture, tools, management, or application development that is covered in the main body of Oracle Documentation, unless the information provided is specific to Oracle Database Appliance. Users of Oracle Database Appliance software are expected to have the same skills as users of any other Linux-based Oracle Database installations.

## Documentation Accessibility

For information about Oracle's commitment to accessibility, visit the Oracle Accessibility Program website at [http://www.oracle.com/pls/topic/lookup?](http://www.oracle.com/pls/topic/lookup?ctx=acc&id=docacc) [ctx=acc&id=docacc](http://www.oracle.com/pls/topic/lookup?ctx=acc&id=docacc).

#### **Access to Oracle Support**

Oracle customers that have purchased support have access to electronic support through My Oracle Support. For information, visit [http://www.oracle.com/pls/topic/](http://www.oracle.com/pls/topic/lookup?ctx=acc&id=info) [lookup?ctx=acc&id=info](http://www.oracle.com/pls/topic/lookup?ctx=acc&id=info) or visit<http://www.oracle.com/pls/topic/lookup?ctx=acc&id=trs> if you are hearing impaired.

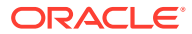

### <span id="page-6-0"></span>Related Documents

For more information about Oracle Database Appliance, go to [http://www.oracle.com/](http://www.oracle.com/goto/oda/docs) [goto/oda/docs](http://www.oracle.com/goto/oda/docs) and click the appropriate release. The following documents are published in the Oracle Database Appliance online documentation library:

- *Oracle Database Appliance Release Notes*
- *Oracle Database Appliance Licensing Information User Manual*
- *Oracle Database Appliance Security Guide*
- *Oracle Database Appliance Accessibility Guide*
- *Oracle Database Appliance X8-2 Deployment and User's Guide*
- *Oracle Database Appliance X7-2 Deployment and User's Guide*
- *Oracle Database Appliance X6-2-HA Deployment and User's Guide*
- *Oracle Database Appliance X6-2S/M/L Deployment and User's Guide*
- *Oracle Database Appliance X5-2 Deployment and User's Guide*
- Oracle Database Appliance Setup Posters and Booklets (a full-size printed copy ships with Oracle Database Appliance)
- *Oracle Database Appliance Owner's Guide*
- *Oracle Database Appliance Service Manual*
- *Oracle Database Appliance Series Safety and Compliance Guide*

For more information about using Oracle Database, go to [http://docs.oracle.com/en/](http://docs.oracle.com/en/database/) [database/](http://docs.oracle.com/en/database/) and select the database release from the menu. See the following documents in the Oracle Database online documentation library:

- *Oracle Database Security Guide*
- *Oracle Database Administrator's Guide*
- *Oracle Database SQL Language Quick Reference*
- *Oracle Database Backup and Recovery User's Guide*
- *Oracle Database Backup and Recovery Reference*
- *Oracle Database Utilities*
- *Oracle Automatic Storage Management Administrator's Guide*

For more information about Oracle Integrated Lights Out Manager 3.2, see [https://](https://docs.oracle.com/cd/E37444_01/) [docs.oracle.com/cd/E37444\\_01/.](https://docs.oracle.com/cd/E37444_01/)

For more details about other Oracle products that are mentioned in Oracle Database Appliance documentation, see the Oracle Documentation home page at [http://](http://docs.oracle.com) [docs.oracle.com](http://docs.oracle.com).

# **Conventions**

The following text conventions are used in this document:

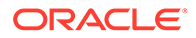

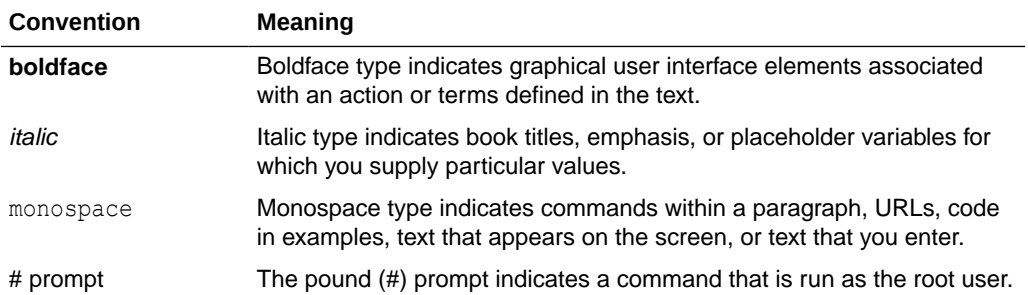

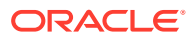

# <span id="page-8-0"></span>1 What's New in This Release

Oracle Database Appliance release 19.14 supports Oracle Database 19*c* functionality on Oracle Database Appliance hardware models.

#### **New Features**

This release supports Oracle Database Appliance models X9-2-HA, X9-2L, X9-2S, X8-2-HA, X8-2M, X8-2S, X7-2-HA, X7-2M, X7-2S, X6-2S, X6-2M, X6-2L, X6-2-HA, and X5-2. You can create a bare metal deployment on Oracle Database Appliance or patch your existing bare metal deployment to Oracle Database Appliance release 19.14. You can also create and patch Oracle Database Appliance DB systems. Read the chapter *Known Issues with Oracle Database Appliance in This Release* for critical fixes before deploying Oracle Database Appliance release 19.14.

For Oracle Database 19c features, see the Oracle Database Documentation Library at [https://docs.oracle.com/en/database/oracle/oracle-database/index.html.](https://docs.oracle.com/en/database/oracle/oracle-database/index.html)

The following new features are available in this release:

- **Deployment of Oracle Database Appliance X9-2 Hardware Models** This release supports Oracle Database Appliance X9-2-HA, X9-2L, and X9-2S. For provisioning and patching your appliance, see the *Oracle Database Appliance X9-2 Deployment and User's Guide*.
- **Provisioning and Patching of Oracle Database Appliance Bare Metal Deployments** This release supports for provisioning of bare metal deployments, and patching of Oracle Database Appliance bare metal deployments from Oracle Database Appliance release 19.10 and later.

Oracle Database Appliance provides support for out of place patching. The patches for Oracle Grid Infrastructure and Oracle Database are available as clone files. It is mandatory to run the odacli create-prepatchreport command before you patch your server. You must fix the errors displayed in the report before you proceed with the patching operation. Ensure that you follow the sequence of steps for patching your appliance as described in the *Oracle Database Appliance Deployment and User's Guide* for your hardware model.

See the chapter *Patching Oracle Database Appliance* in the *Oracle Database Appliance Deployment and User's Guide* for your hardware model.

• **Provisioning and Patching of Oracle Database Appliance KVM and DB Systems** This release supports for provisioning of KVM and DB Systems, and patching of DB Systems from Oracle Database Appliance release 19.11 or later.

See the chapter *Patching Oracle Database Appliance* in the *Oracle Database Appliance Deployment and User's Guide* for your hardware model.

• **Support for Oracle Database 21c and 19c databases on Oracle Database Appliance DB Systems**

Oracle Database Appliance release 19.14 supports creation of databases of Oracle Database releases 21.5, 21.4, 21.3, 19.14, 19.13, 19.12, and 19.11 on DB systems. The Oracle Grid Infrastructure software installed is of the same version as the Oracle

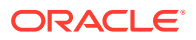

Database version you install. The version is specified in the database system JSON payload, with the attribute version for database.

For details on the JSON file changes for creating Oracle Database 21c databases on DB systems, see the *Oracle Database Appliance Deployment and User's Guide* for your hardware model.

• **Support for Oracle Enterprise Manager Plug-in with Oracle Database Appliance Release 19.14**

You can install and configure Oracle Enterprise Manager plug-in for Oracle Database Appliance. Oracle Enterprise Manager plug-in releases 13.2.4 and 13.4.2 require a patch to run on Oracle Database Appliance release 19.10 and later. Oracle Enterprise Manager plug-in release 13.4.3 does not require additional patch.

See the *Oracle Enterprise Manager Plugin for Oracle Database Appliance Release Notes* for more information.

• **Access to Oracle Database Appliance documentation from the Browser User Interface**

You can access the Oracle Database Appliance documentation set for this release from the Browser User Interface.

There is a search box at the top right hand corner of the BUI. Search results are links to documentation pages shown as a new window in the BUI. When you click the **Help** button, links from the documentation relevant to the context of the tab are displayed. Along with the search results from the Oracle Database Appliance documentation pages, BUI also provides relevant Frequently Asked Questions (FAQs) for the search query. Additionally, you can also search on DCS error codes such as DCS-10001, DCS-10032, and so on in the search box and get the links to documentation pages containing these error codes. When you specify the search query, relevant documentation, FAQs, and DCS error codes links are displayed in a new window in the BUI.

For the latest updates to the documentation for a release, see the online Oracle Database Appliance documentation library at [https://docs.oracle.com/en/](https://docs.oracle.com/en/engineered-systems/oracle-database-appliance/index.html) [engineered-systems/oracle-database-appliance/index.html](https://docs.oracle.com/en/engineered-systems/oracle-database-appliance/index.html).

#### • **Oracle Grid Infrastructure and Oracle Database Updates**

The following Oracle Grid Infrastructure and Oracle Database updates (January 2022 Oracle Database Release Update) for bare metal systems are available in this release:

- 19.14.0.0.220118
- 12.2.0.1.220118
- 12.1.0.2.220118

Additionally, the release also includes Oracle Grid Infrastructure and Oracle Database 21.5 updates (January 2022 Oracle Database Release Update 21.5.0.0.220118) for DB systems.

#### **Oracle Grid Infrastructure Clone, Oracle Database Clone, and ISO Image Patches**

See the chapter *Oracle Database Appliance Release 19.14 Patches* for patch details and links.

Oracle Database Appliance patches are available in My Oracle Support. When selecting a patch, ensure that you select Oracle Database Appliance release 19.14 from the drop down list.

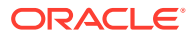

- **Oracle Database Appliance 19.14.0.0.0 Server Patch for ODACLI/DCS stack:** Use patch 33702951 to update your bare metal deployment to Oracle Database Appliance release 19.14. You must download the Server Patch, Oracle Grid Infrastructure clone file, and the Oracle Database clone file to update your deployment to release 19.14.
- **Oracle Database Appliance 19.14.0.0.0 Grid Infrastructure Clone for ODACLI/DCS stack:** Use patch 30403673 to update your deployment to Oracle Database Appliance release 19.14. You also use this patch to perform an initial deployment of Oracle Database Appliance. The bundle contains the latest Oracle Grid Infrastructure components for deployment on an Oracle Database Appliance in the "shipped from factory" state, or an Oracle Database Appliance that has been re-imaged using the operating system ISO Image. This patch is for all Oracle Database Appliance Hardware Models (bare metal).
- **Oracle Database Appliance 19.14.0.0.0 Database Clone File for ODACLI/DCS stack:** Use the Oracle Database 19.14.0.0.220118 Software Clone file to create 19.14.0.0.220118 Oracle Database homes. Patch 30403662 provides the database clone for this update. This patch is for all Oracle Database Appliance Hardware Models (bare metal).
- **Oracle Database Appliance 12.2.0.1 Database Clone File for ODACLI/DCS stack:** Use the Oracle Database 12.2.0.1.220118 Software Clone file to create 12.2.0.1.220118 database homes. Patch 27119402 provides the database clone for this update.
- **Oracle Database Appliance 12.1.0.2 Database Clone File for ODACLI/DCS stack:** Use the Oracle RDBMS 12.1.0.2.220118 Software Clone file to create 12.1.0.2.220118 database homes. Patch 23494992 provides the database clone for this update.
- **Oracle Database Appliance KVM Database System Template:** Use the KVM Database System template to deploy KVM-based virtualization for Oracle Database Appliance. Patch 32451228 provides the database clone for this update.
- **Oracle Database Appliance 21.5.0.0.220118 GI Clone for DB Systems:** Use patch 33152235 to perform an initial deployment of Oracle Database Appliance on DB Systems for creating Oracle Database 21c databases. This patch is for Oracle Database Appliance Hardware Models with DB systems only.
- **Oracle Database Appliance 21.5.0.0.220118 Database Clone File for DB Systems:** Use the Oracle Database 21.5.0.0.220118 Software Clone file to create 21.5.0.0.220118 Oracle Database homes. Patch 33152237 provides the database clone for this update. This patch is for Oracle Database Appliance Hardware Models with DB systems only.

#### **Related Topics**

- Oracle Database Appliance Checklists
- Patching Oracle Database Appliance
- Oracle Database Appliance Command Line Interface Reference
- Oracle Database Appliance Command Line Interface for KVM
- Implementing Multi-User Access on Oracle Database Appliance
- Upgrading Oracle Database Appliance
- About CIS Benchmarks Implementation on Oracle Database Appliance
- Managing an Oracle Database Appliance KVM Deployment
- ODACLI Command Changes with Multi-User Access on Oracle Database Appliance
- About the Browser User Interface

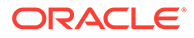

- About Registering a TDE-Enabled Database
- [Known Issues with Oracle Database Appliance in This Release](#page-24-0) The following are known issues deploying, updating, and managing Oracle Database Appliance in this release.
- Enterprise Manager Plugin for Oracle Database Appliance

# <span id="page-12-0"></span>2 Component Versions for Oracle Database Appliance

Review the component versions available for Oracle Database Appliance for supported hardware models for this release.

- Component Versions for Oracle Database Appliance X9-2 Models The matrix displays the component versions available for Oracle Database Appliance for X9-2S, X9-2L, and X9-2-HA.
- [Component Versions for Oracle Database Appliance X8-2 Models](#page-13-0) The matrix displays the component versions available for Oracle Database Appliance for X8-2S, X8-2M, and X8-2-HA.
- [Component Versions for Oracle Database Appliance X7-2 Models](#page-14-0) The matrix displays the component versions available for Oracle Database Appliance for X7-2S, X7-2M, and X7-2-HA.
- [Component Versions for X6-2S, X6-2M, and X6-2L Models](#page-15-0) The matrix display the component versions available for Oracle Database Appliance for X6-2S, X6-2M, and X6-2L.
- [Component Versions for Oracle Database Appliance X6-2-HA Models](#page-15-0) The matrix displays the component versions available for Oracle Database Appliance for X6-2-HA.
- [Component Versions for X5-2 Models](#page-16-0) The matrix display the component versions available for Oracle Database Appliance X5-2 hardware models.

# Component Versions for Oracle Database Appliance X9-2 Models

The matrix displays the component versions available for Oracle Database Appliance for X9-2S, X9-2L, and X9-2-HA.

#### **Table 2-1 Component Versions for X9-2-HA, X9-2L, and X9-2S in Oracle Database Appliance Release 19.14**

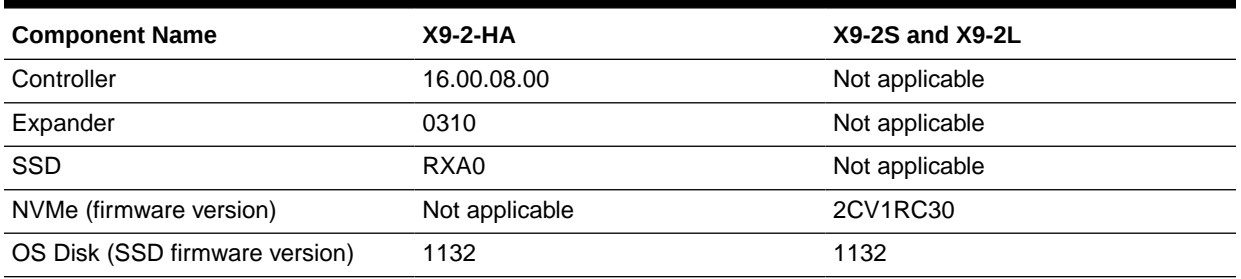

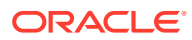

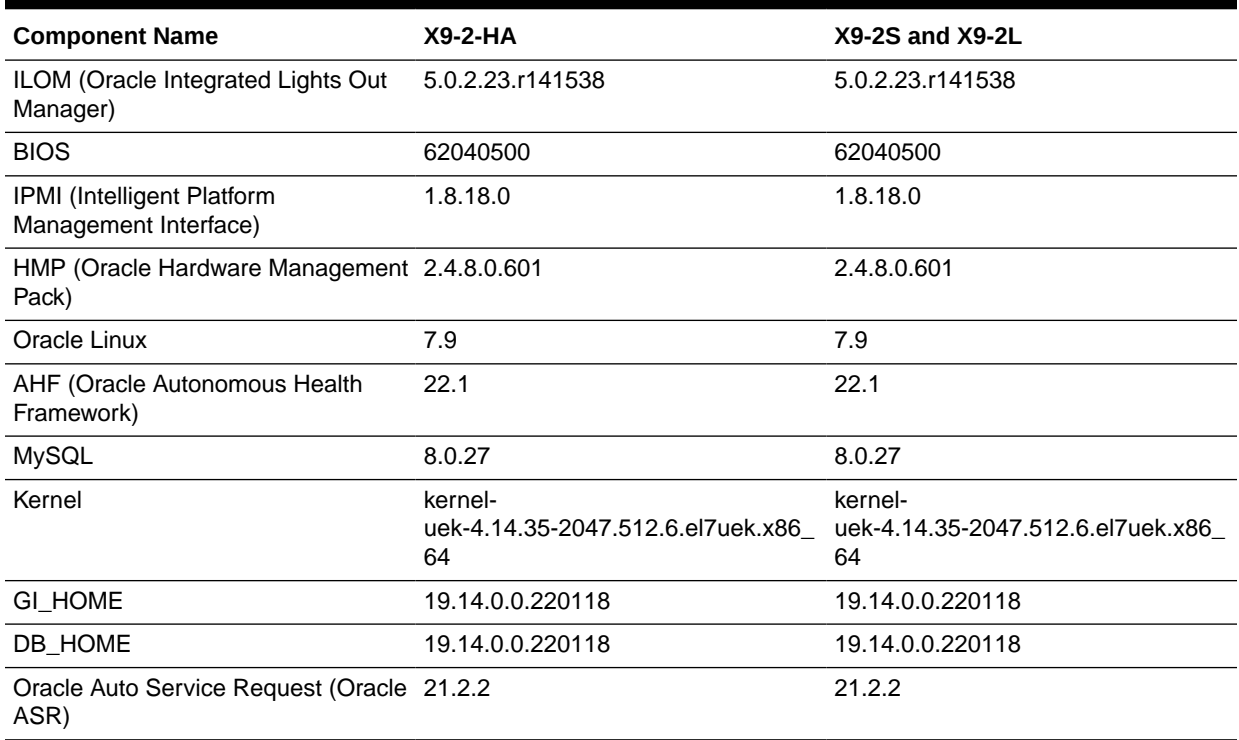

#### <span id="page-13-0"></span>**Table 2-1 (Cont.) Component Versions for X9-2-HA, X9-2L, and X9-2S in Oracle Database Appliance Release 19.14**

# Component Versions for Oracle Database Appliance X8-2 Models

The matrix displays the component versions available for Oracle Database Appliance for X8-2S, X8-2M, and X8-2-HA.

#### **Table 2-2 Component Versions for X8-2-HA, X8-2M, and X8-2S in Oracle Database Appliance Release 19.14**

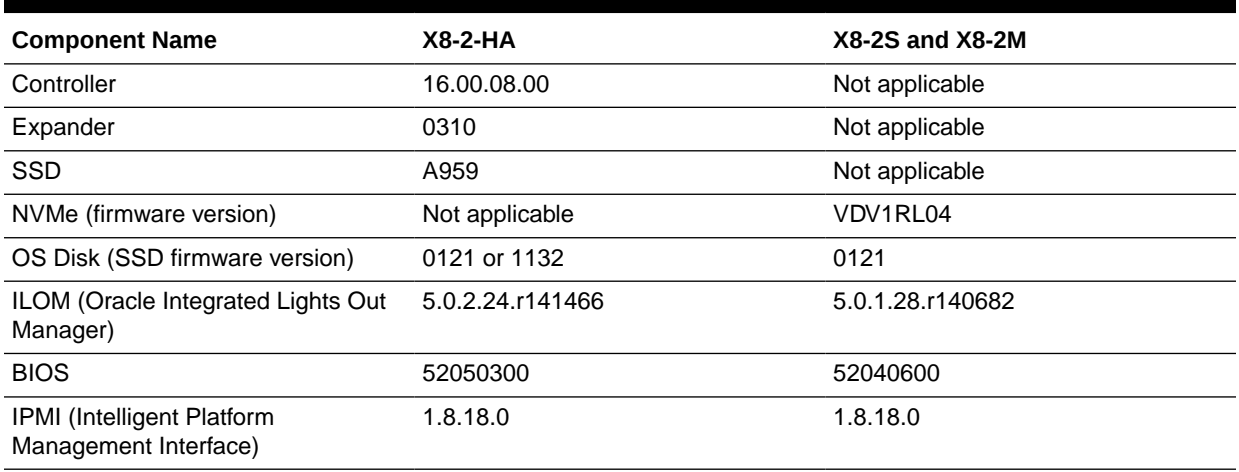

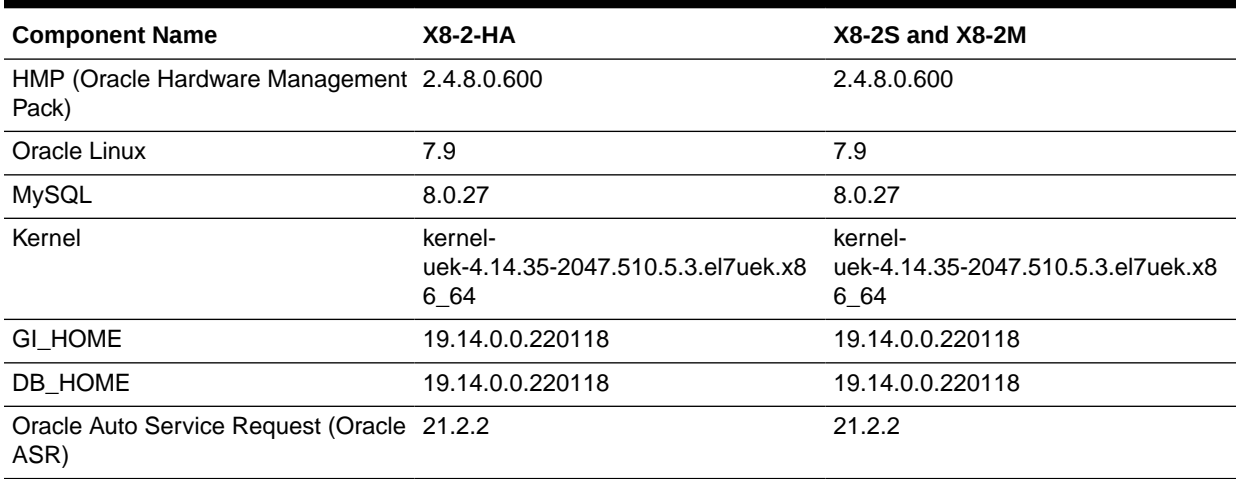

#### <span id="page-14-0"></span>**Table 2-2 (Cont.) Component Versions for X8-2-HA, X8-2M, and X8-2S in Oracle Database Appliance Release 19.14**

# Component Versions for Oracle Database Appliance X7-2 Models

The matrix displays the component versions available for Oracle Database Appliance for X7-2S, X7-2M, and X7-2-HA.

#### **Table 2-3 Component Versions for X7-2-HA, X7-2M, and X7-2S in Oracle Database Appliance Release 19.14**

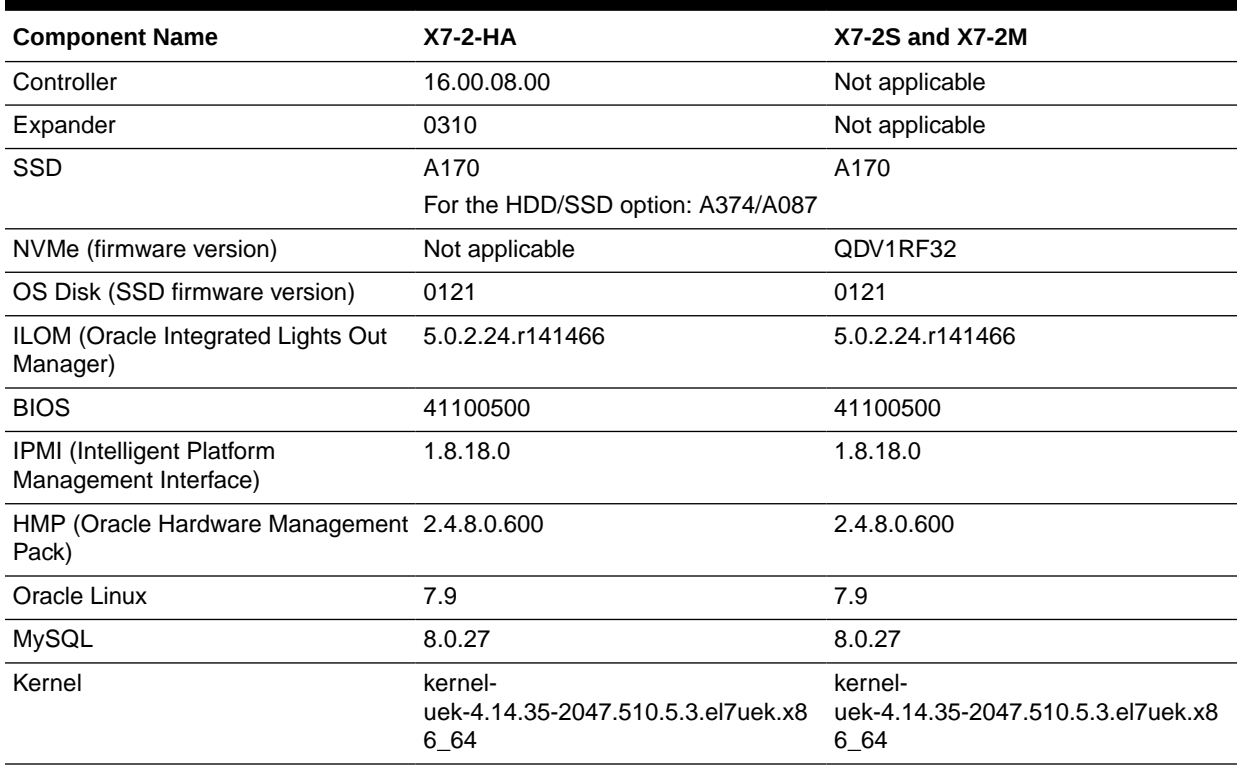

<span id="page-15-0"></span>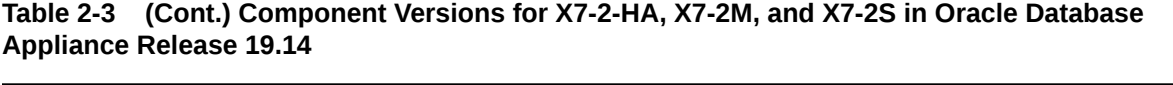

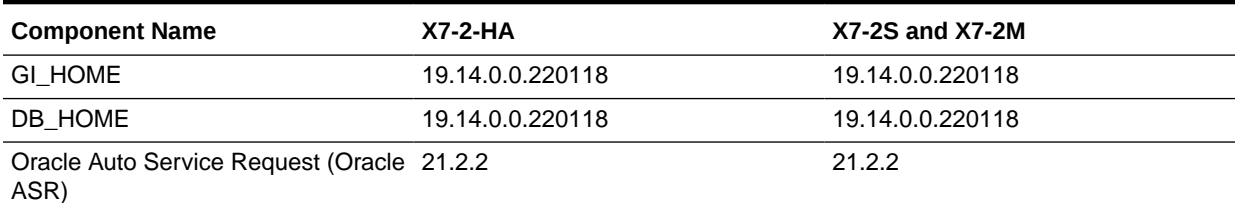

# Component Versions for X6-2S, X6-2M, and X6-2L Models

The matrix display the component versions available for Oracle Database Appliance for X6-2S, X6-2M, and X6-2L.

#### **Table 2-4 Component Versions for Oracle Database Appliance X6-2S, X6-2M, and X6-2L in Oracle Database Appliance Release 19.14**

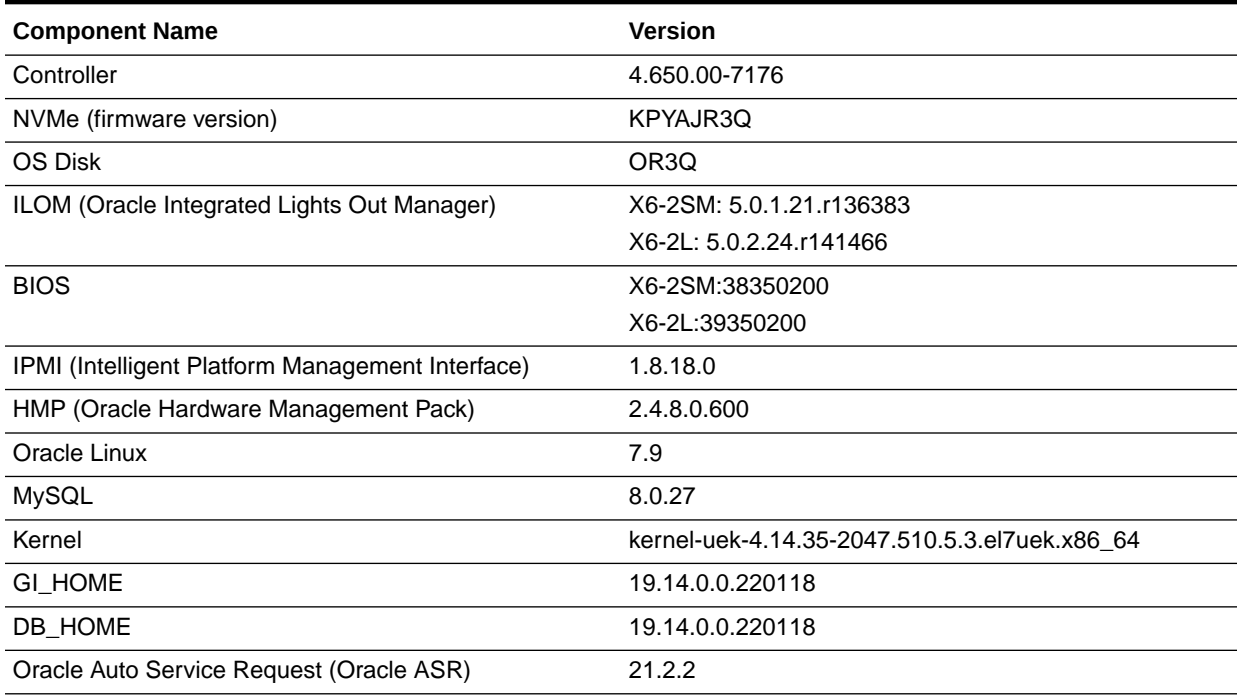

# Component Versions for Oracle Database Appliance X6-2- HA Models

The matrix displays the component versions available for Oracle Database Appliance for X6-2-HA.

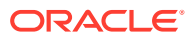

| <b>Component Name</b>                            | <b>Version</b>                                |
|--------------------------------------------------|-----------------------------------------------|
| Controller INT                                   | 4.650.00-7176                                 |
| Controller Ext                                   | 16.00.08.00                                   |
| Expander                                         | 0310                                          |
| <b>SSD LOCAL</b>                                 | OR <sub>3</sub> Q                             |
| <b>SSD SHARED</b>                                | A29A                                          |
| ILOM (Oracle Integrated Lights Out Manager)      | 5.0.2.24.r141466                              |
| <b>BIOS</b>                                      | 38320100                                      |
| IPMI (Intelligent Platform Management Interface) | 1.8.18.0                                      |
| HMP (Oracle Hardware Management Pack)            | 2.4.8.0.600                                   |
| Oracle Linux                                     | 7.9                                           |
| <b>MySQL</b>                                     | 8.0.27                                        |
| Kernel                                           | kernel-uek-4.14.35-2047.510.5.3.el7uek.x86 64 |
| <b>GI HOME</b>                                   | 19.14.0.0.220118                              |
| DB HOME                                          | 19.14.0.0.220118                              |
| Oracle Auto Service Request (Oracle ASR)         | 21.2.2                                        |

<span id="page-16-0"></span>**Table 2-5 Component Versions for Oracle Database Appliance X6-2-HA in Oracle Database Appliance Release 19.14**

# Component Versions for X5-2 Models

The matrix display the component versions available for Oracle Database Appliance X5-2 hardware models.

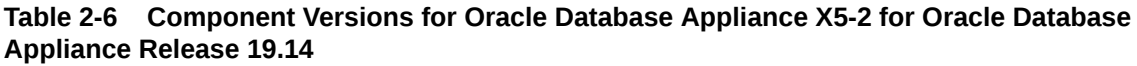

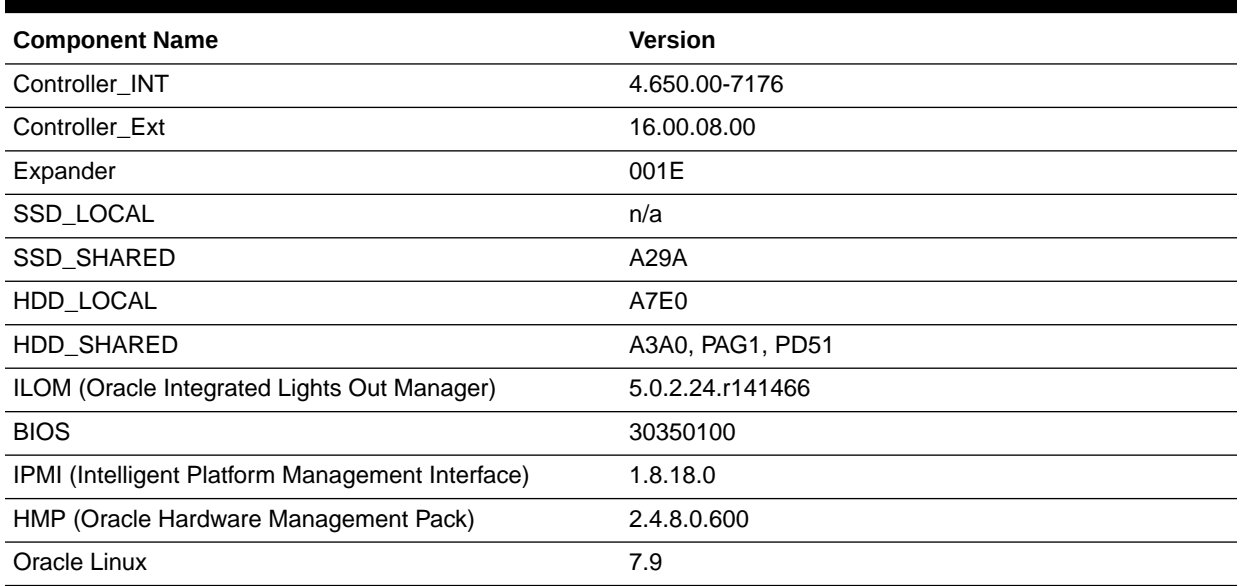

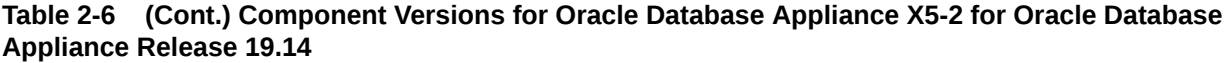

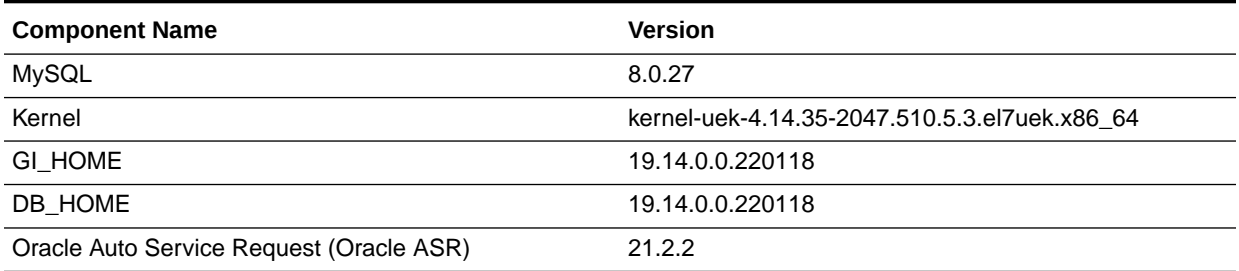

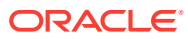

# <span id="page-18-0"></span>3

# Oracle Database Appliance 19.14 Patches

Get information about Oracle Database Appliance patches for this release, the download locations, and how to apply the patches.

- Patching from Previous Releases Understand the minimum versions for patching Oracle Database Appliance to later releases.
- [Minimum Software Version Requirements](#page-20-0) Review the minimum software version requirements for installing this release of Oracle Database Appliance.
- [Oracle Database Appliance Bare Metal System and KVM Patches](#page-21-0) Download the patches available for Oracle Database Appliance in My Oracle Support, get information on the prerequisites, and how to apply the patches.

## Patching from Previous Releases

Understand the minimum versions for patching Oracle Database Appliance to later releases.

Oracle recommends that you patch your Oracle Database Appliance deployment to within the previous four releases. There may be a minimum patch-level requirement for upgrades to certain releases. With this release of Oracle Database Appliance, there are a few changes to the patching procedure. Ensure that you follow the sequence of steps for patching your appliance as described in the *Oracle Database Appliance Deployment and User's Guide* for your hardware model.

Use the following table as an indicator for minimum requirements for patching to a release.

| <b>Oracle Database Appliance</b><br>Release (To patch to this<br>release) | <b>Earliest Supported Release To Patch From (Oracle recommends</b><br>this release) |  |
|---------------------------------------------------------------------------|-------------------------------------------------------------------------------------|--|
| 19.14.0.0                                                                 | For bare metal systems:                                                             |  |
|                                                                           | 19.13.0.0<br>۰                                                                      |  |
|                                                                           | 19.12.0.0<br>۰                                                                      |  |
|                                                                           | 19.11.0.0<br>۰                                                                      |  |
|                                                                           | 19.10.0.0<br>۰                                                                      |  |
| 19.13.0.0                                                                 | For bare metal systems:                                                             |  |
|                                                                           | 19.12.0.0<br>۰                                                                      |  |
|                                                                           | 19.11.0.0<br>۰                                                                      |  |
|                                                                           | 19.10.0.0<br>٠                                                                      |  |
|                                                                           | 19.9.0.0<br>۰                                                                       |  |
|                                                                           | For virtualized platform deployments:                                               |  |
|                                                                           | 19.9.0.0<br>۰                                                                       |  |
|                                                                           | 19.8.0.0<br>۰                                                                       |  |

**Table 3-1 Minimum Patch Requirements for Oracle Database Appliance Releases**

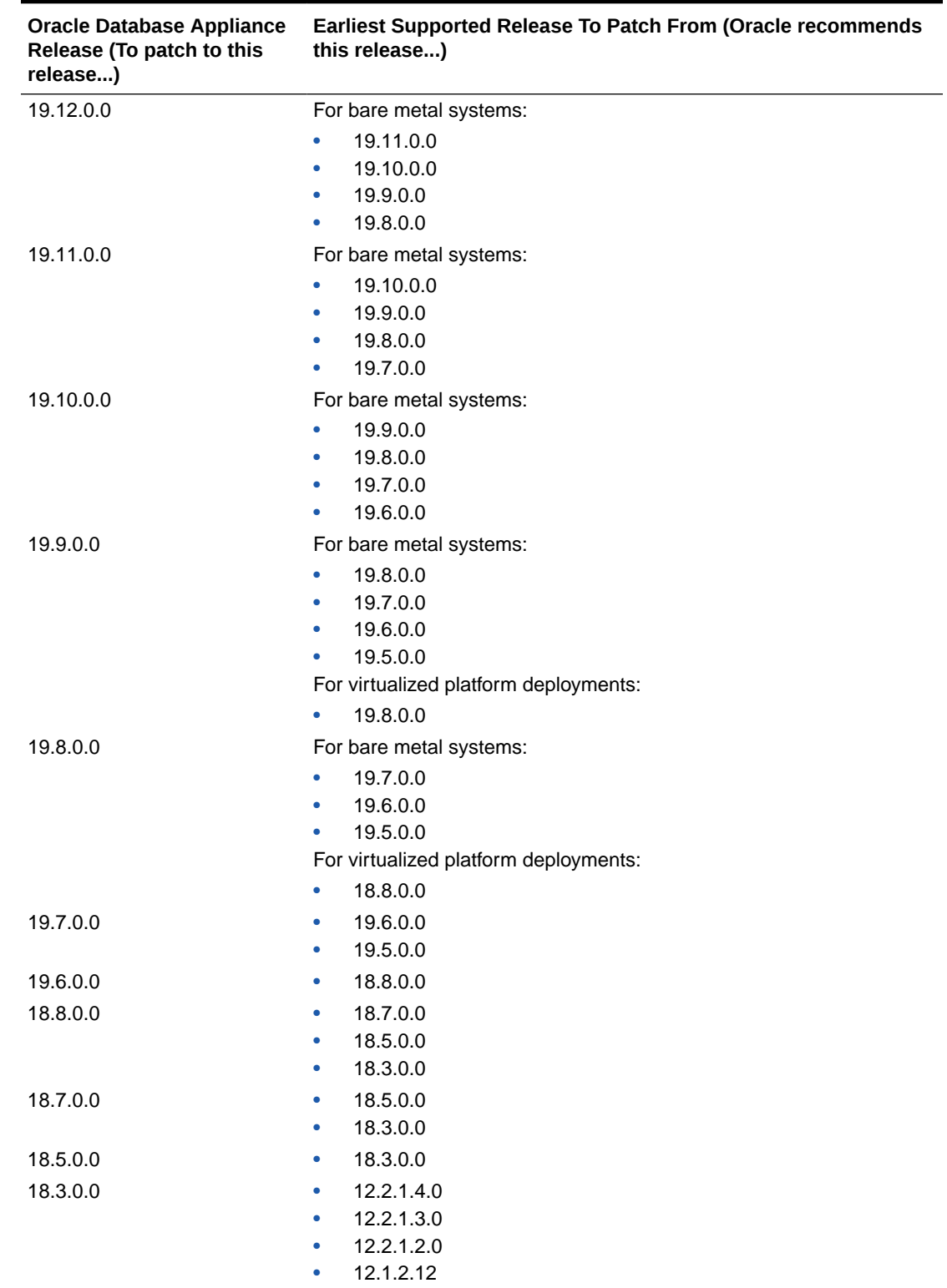

#### **Table 3-1 (Cont.) Minimum Patch Requirements for Oracle Database Appliance Releases**

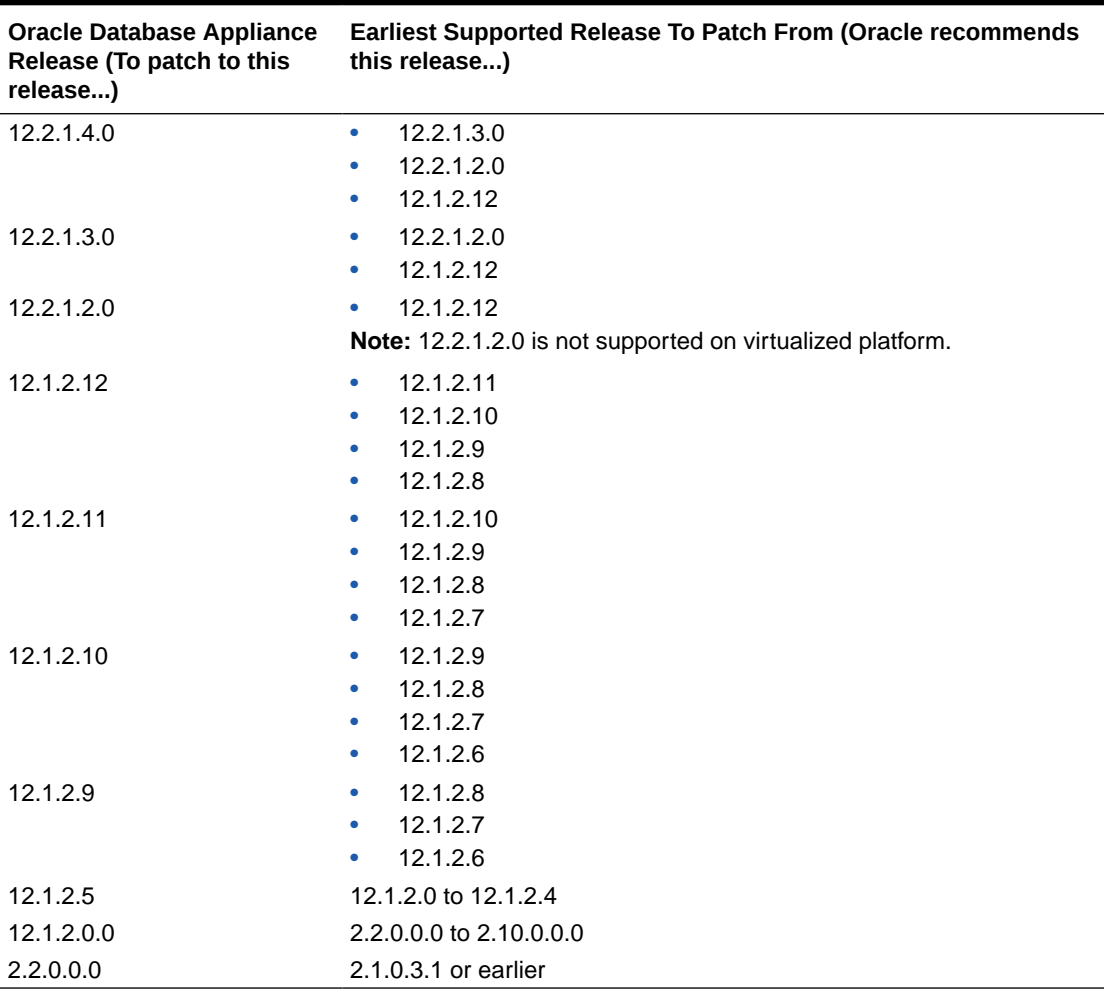

<span id="page-20-0"></span>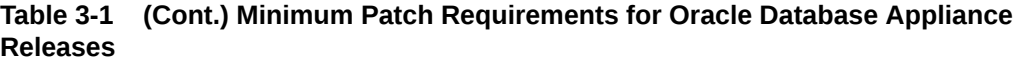

Release 12.2.1.1.0 is only supported on X7–2 models and hence is not listed in the table.

#### **Related Topics**

• Patching Oracle Database Appliance

# Minimum Software Version Requirements

Review the minimum software version requirements for installing this release of Oracle Database Appliance.

You can provision Oracle Database Appliance release 19.14 on Oracle Database Appliance bare metal systems. You can patch your bare metal systems to Oracle Database Appliance release 19.14 from Oracle Database Appliance release 19.10 or later. You can also patch Oracle Database Appliance DB systems on KVM to release 19.14.

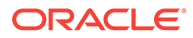

# <span id="page-21-0"></span>Oracle Database Appliance Bare Metal System and KVM Patches

Download the patches available for Oracle Database Appliance in My Oracle Support, get information on the prerequisites, and how to apply the patches.

When downloading a patch from My Oracle Support, select Oracle Database Appliance release 19.14 from the release list.

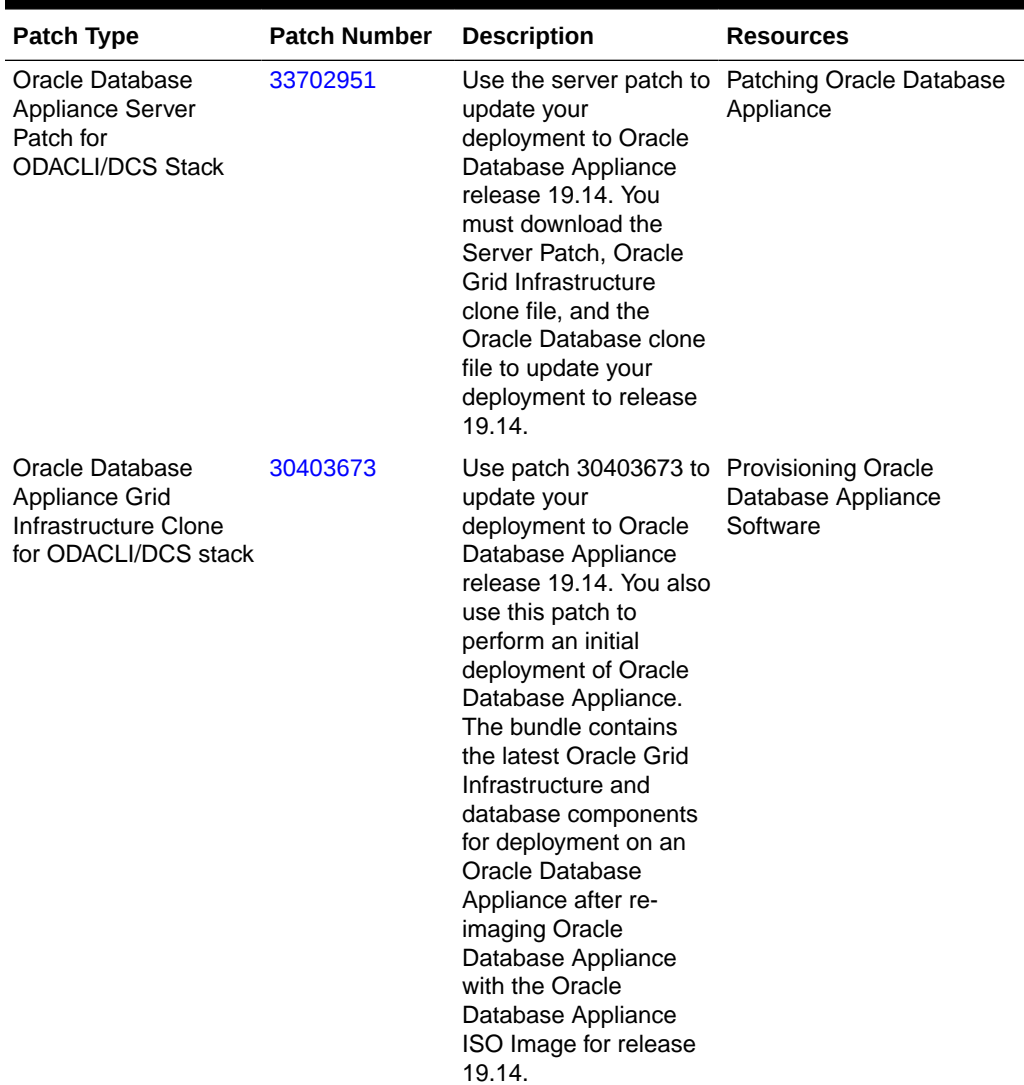

#### **Table 3-2 Oracle Database Appliance Patches for Oracle Database Appliance Release 19.14**

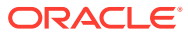

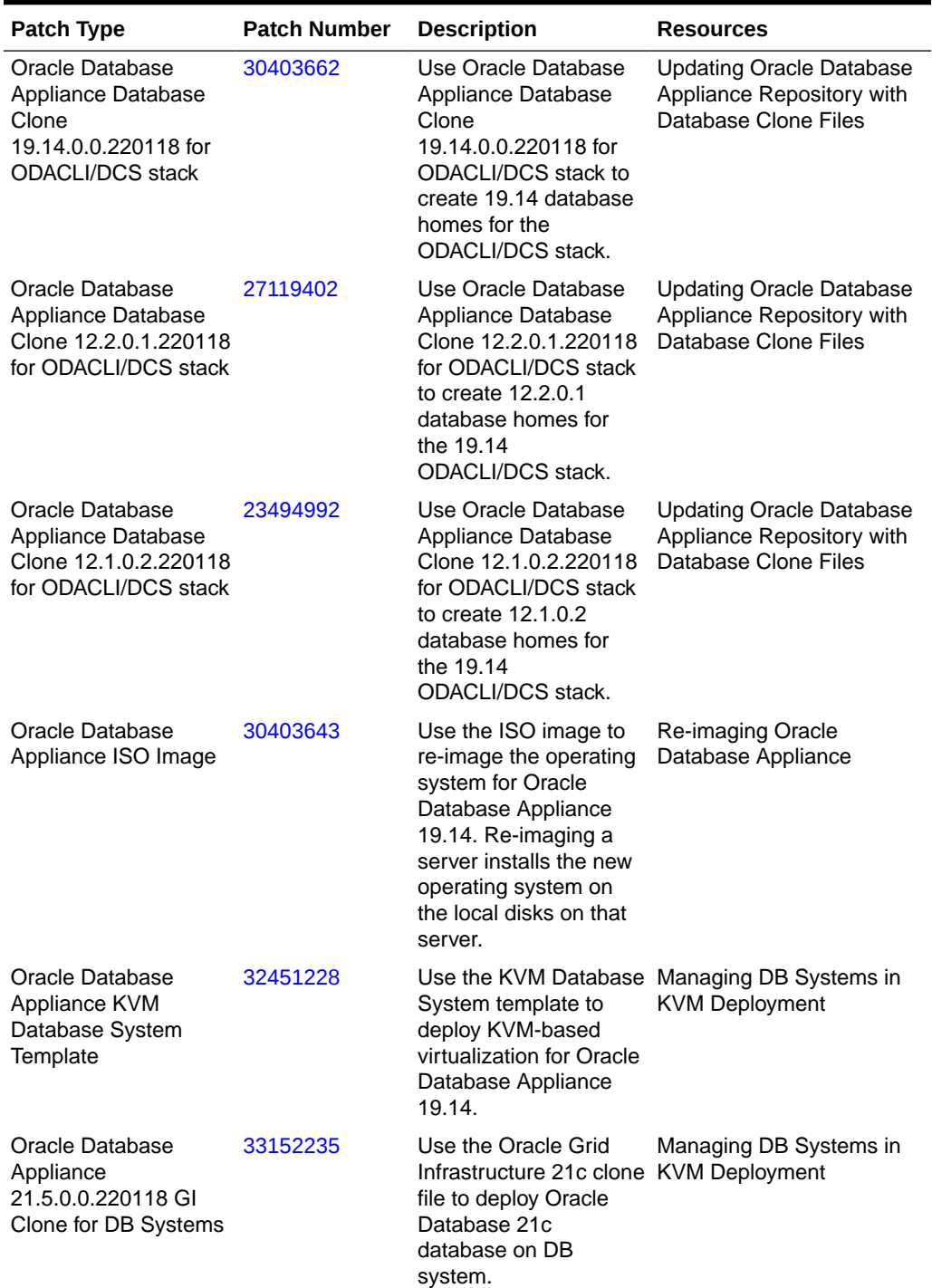

#### **Table 3-2 (Cont.) Oracle Database Appliance Patches for Oracle Database Appliance Release 19.14**

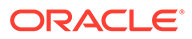

| <b>Patch Type</b>                                                                          | <b>Patch Number</b> | <b>Description</b>                                                                                                    | <b>Resources</b>                                |
|--------------------------------------------------------------------------------------------|---------------------|----------------------------------------------------------------------------------------------------|-------------------------------------------------|
| Oracle Database<br>Appliance<br>21.5.0.0.220118<br>Database Clone for<br><b>DB Systems</b> | 33152237            | Use the Oracle<br>Database Appliance<br>21.5.0.0.220118 clone<br>file to deploy Oracle<br>Database 21c<br>database on DB<br>system. | Managing DB Systems in<br><b>KVM Deployment</b> |

**Table 3-2 (Cont.) Oracle Database Appliance Patches for Oracle Database Appliance Release 19.14**

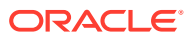

<span id="page-24-0"></span>4

# Known Issues with Oracle Database Appliance in This Release

The following are known issues deploying, updating, and managing Oracle Database Appliance in this release.

- Known Issues When Patching Oracle Database Appliance Understand the known issues when patching Oracle Database Appliance to this release.
- [Known Issues When Deploying Oracle Database Appliance](#page-33-0) Understand the known issues when provisioning or deploying Oracle Database Appliance.
- [Known Issues When Managing Oracle Database Appliance](#page-46-0) Understand the known issues when managing or administering Oracle Database Appliance.

# Known Issues When Patching Oracle Database Appliance

Understand the known issues when patching Oracle Database Appliance to this release.

- **[Error in patching](#page-25-0)** When patching Oracle Database Appliance, an error may be encountered.
- **[Error in server patching](#page-25-0)** When patching Oracle Database Appliance which already has STIG V1R2 deployed, an error may be encountered.
- [AHF error in prepatch report for the update-dbhome command](#page-26-0) When you patch server to Oracle Database Appliance release 19.14, the odacli update-dbhome command may fail.
- [Error in running the update-dbhome command](#page-26-0) When you patch database homes to Oracle Database Appliance release 19.14, the odacli update-dbhome command may fail.
- **[Error in patching prechecks report](#page-27-0)** The patchung prechecks report may display an error.
- [Error in patching database](#page-28-0) When you patch Oracle Database 19c Standard Edition single-instance or Oracle RAC One Node database, an error is encountered.
- [Error in updating dbhome](#page-28-0) When you patch database homes to Oracle Database Appliance release 19.14, the odacli update-dbhome command may fail.
- [Error when patching DB systems](#page-29-0) When patching DB systems on Oracle Database Appliance, an error may be encountered.

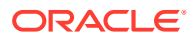

- <span id="page-25-0"></span>• [Error in running the update-dbhome command](#page-30-0) When you patch database homes to Oracle Database Appliance release 19.11, the odacli update-dbhome command fails.
- [Error message displayed even when patching Oracle Database Appliance is](#page-30-0) [successful](#page-30-0) Although patching of Oracle Database Appliance was successful, an error

message may be displayed. • [Error in patching database homes](#page-31-0) An error is encountered when patching database homes on databases that have Standard Edition High Availability enabled.

- [Server status not set to Normal when patching](#page-32-0) When patching Oracle Database Appliance, an error is encountered.
- [Error when patching to 12.1.0.2.190716 Bundle Patch](#page-32-0) When patching Oracle Database release 12.1.0.2 to Oracle Database 12.1.0.2.190716 Bundle Patch, an error is encountered.
- [Patching of M.2 drives not supported](#page-33-0) Patching of M.2 drives (local disks SSDSCKJB48 and SSDSCKJB480G7) is not supported.

### Error in patching

When patching Oracle Database Appliance, an error may be encountered.

When patching from Oracle Database Appliance release 19.11 or 19.12 to release 19.14, the following error message may be displayed:

```
PRGO-1664 : THE SPECIFIED SOURCE WORKING COPY "ORAGRID19000" IS A 
SOFTWARE-ONLY WORKING COPY
```
#### **Hardware Models**

All Oracle Database Appliance hardware models

#### **Workaround**

Manually run the command odacli update-registry -n system -f on one node after updating the DCS agent to release 19.14. Continue with the server patching.

```
Odacli update-dcsagent -v 19.14.0.0.0
Odacli update-registry -n system -f 
Odacli create-prepatchreport -v 19.14.0.0.0 -s
odacli update-server -v 19.14.0.0.0
```
This issue is tracked with Oracle bug 33762205.

### Error in server patching

When patching Oracle Database Appliance which already has STIG V1R2 deployed, an error may be encountered.

On an Oracle Database Appliance deployment with release earlier than 19.14, if the Security Technical Implementation Guidelines (STIG) V1R2 is already deployed, then

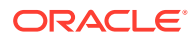

<span id="page-26-0"></span>when you patch to 19.14 or earlier, and run the command  $odacli$  update-server  $-f$ *version*, an error may be displayed.

#### **Hardware Models**

All Oracle Database Appliance hardware models

#### **Workaround**

The STIG V1R2 rule OL7-00-040420 tries to change the permission of the file /etc/ssh/ ssh\_host\_rsa\_key from '640' to '600' which causes the error. During patching, run the command chmod 600 /etc/ssh/ssh\_host\_rsa\_key command on both nodes.

This issue is tracked with Oracle bug 33168598.

### AHF error in prepatch report for the update-dbhome command

When you patch server to Oracle Database Appliance release 19.14, the odacli updatedbhome command may fail.

The following error message is displayed in the pre-patch report:

```
Verify the Alternate Archive Failed AHF-4940: One or more log archive 
Destination is Configured to destination and alternate log
archive
Prevent Database Hangs and the settination settings are not as
recommended
```
#### **Hardware Models**

All Oracle Database Appliance hardware models

#### **Workaround**

Follow these steps:

**1.** Run the odacli update-dbhome command with the -f option.

```
/opt/oracle/dcs/bin/odacli update-dbhome --dbhomeid 7c67c5b4-
f585-4ba9-865f-c719c63c0a6e -v 19.14.0.0.0 -f
```
This issue is tracked with Oracle bug 33144170.

### Error in running the update-dbhome command

When you patch database homes to Oracle Database Appliance release 19.14, the odacli update-dbhome command may fail.

For Oracle Database Appliance release 19.14, when you run the odacli update-dbhome command, due to the inclusion of the non-rolling DST patch, the job waits for 12,000 seconds (around 3.5 hours). The following error message is displayed:

PRCC-1021 : One or more of the submitted commands did not execute successfully.

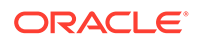

<span id="page-27-0"></span>PRCC-1025 : Command submitted on node <node name> timed out after 12,000 seconds.

#### **Hardware Models**

All Oracle Database Appliance hardware models

#### **Workaround**

Follow these steps:

**1.** Shut down and restart database the failed database and run the datapatch script manually to complete the database update.

*db\_home\_path\_the\_database\_is\_running\_on*/OPatch/datapatch

- **2.** If the database is an Oracle ACFS database that was patched from a release earlier than 19.11, then run the odacli list-dbstorages command, and locate the corresponding entries by db\_unique\_name. Check the DATA and RECO destination location if they exist in the result.
- **3.** For DATA destination location, the value should be similar to the following:

/u02/app/oracle/oradata/*db\_unique\_name*

**4.** For RECO, pre-process the values from the beginning to the last forward slash (/). For example:

```
/u03/app/oracle
addlFS = /u01/app/odaorahome,/u01/app/odaorabase0(for single-node 
systems)
addlFS = /u01/app/odaorahome,/u01/app/odaorabase0, /u01/app/
odaorabase1(for high availability systems)
```
**5.** Run the srvctl command *db\_home\_path\_the\_database\_is\_running\_on*/bin/ srvctl modify database -d *db* unique name acfspath *\$data, \$reco, \$addlFS* -diskgroup DATA. For example:

```
srvctl modify database -d provDb0 -acfspath
/u02/app/oracle/oradata/provDb0,/u03/app/oracle/,/u01/app/
odaorahome,/u01/app/
odaorabase0 -diskgroup DATA
```
This issue is tracked with Oracle bug 32740491.

### Error in patching prechecks report

The patchung prechecks report may display an error.

The following error message may be displayed:

Failure in the pre-patch report caused by "AHF-5190: operating system boot device order is not configured as recommended"

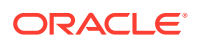

#### <span id="page-28-0"></span>**Hardware Models**

Oracle Database Appliance X-7 hardware models

#### **Workaround**

Run the odacli update-server or odacli update-dbhome command with the -f option.

This issue is tracked with Oracle bug 33631256.

### Error in patching database

When you patch Oracle Database 19c Standard Edition single-instance or Oracle RAC One Node database, an error is encountered.

#### **Hardware Models**

All Oracle Database Appliance hardware models high-availability systems

#### **Workaround**

Before patching the database home, restart the Oracle Database 19c Standard Edition single-instance or Oracle RAC One Node database:

srvctl stop database -database *db\_unique\_name* srvctl start database -database *db\_unique\_name*

This issue is tracked with Oracle bug 33178198.

### Error in updating dbhome

When you patch database homes to Oracle Database Appliance release 19.14, the odacli update-dbhome command may fail.

The following error message is displayed:

PRGH-1153 : RHPHelper call to get runing nodes failed for DB: "GIS\_IN"

#### **Hardware Models**

All Oracle Database Appliance hardware models

#### **Workaround**

Ensure that the database instances are running before you run the odacli update-dbhome command. Do not manually stop the database before updating it.

This issue is tracked with Oracle bug 33114855.

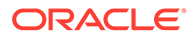

### <span id="page-29-0"></span>Error when patching DB systems

When patching DB systems on Oracle Database Appliance, an error may be encountered.

When a DB system node, which has Oracle Database Appliance 19.14, reboots, the ora packages repository is not mounted automatically. The DCS Agent does not mount the repositories causing a failure in operations that needs repository access, such as patching.

#### **Hardware Models**

All Oracle Database Appliance hardware models

#### **Workaround**

When you restart the bare metal system, the DCS Agent on the bare metal system restarts NFS on both nodes. Follow these steps to remount the repository on the DB system:

**1.** On the VM mount pkgrepos directory, on the first node, run these steps:

```
cp /opt/oracle/oak/pkgrepos/System/VERSION /opt/oracle/oak/conf/
VERSION
mount 192.168.17.2:/opt/oracle/oak/pkgrepos /opt/oracle/oak/pkgrepos
```
#### For InfiniBand environments:

```
mount 192.168.16.24:/opt/oracle/oak/pkgrepos /opt/oracle/oak/
pkgrepos
```
**2.** On the VM mount pkgrepos directory, on the second node, run these steps:

```
cp /opt/oracle/oak/pkgrepos/System/VERSION /opt/oracle/oak/conf/
VERSION
mount 192.168.17.3:/opt/oracle/oak/pkgrepos /opt/oracle/oak/pkgrepos
```
#### For InfiniBand environments:

mount 192.168.16.25:/opt/oracle/oak/pkgrepos /opt/oracle/oak/ pkgrepos

**3.** Patch the DB system with the same steps as when patching the bare metal system:

```
 odacli update-dcsadmin -v 19.14.0.0.0
 odacli update-dcscomponents -v 19.14.0.0.0
 odacli update-dcsagent -v 19.14.0.0.0
 odacli create-prepatchreport -v 19.14.0.0.0 -s
 odacli update-server -v 19.14.0.0.0
 odacli create-prepatchreport -v 19.14.0.0.0 -d -i id
 odacli update-dbhome -v 19.14.0.0.0 -i id -f -imp
```
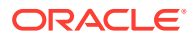

This issue is tracked with Oracle bug 33217680.

### <span id="page-30-0"></span>Error in running the update-dbhome command

When you patch database homes to Oracle Database Appliance release 19.11, the odacli update-dbhome command fails.

For Oracle Database Appliance release 19.11, when you run the odacli update-dbhome command, due to the inclusion of the non-rolling DST patch, the job waits for 12,000 seconds (around 3.5 hours). The following error message is displayed:

DCS-10001:Internal error encountered: PRCC-1021 : One or more of the submitted commands did not execute successfully. PRCC-1025 : Command submitted on node cdb1 timed out after 12,000 seconds..

#### The rhp.log file contains the following entries:

"PRGO-1693 : The database patching cannot be completed in a rolling manner because the target patched home at "/u01/app/odaorahome/oracle/product/ 19.0.0.0/dbhome\_4" contains non-rolling bug fixes "32327201" compared to the source home at  $\frac{1}{2}$ /u01/app/oracle/product/19.0.0.0/dbhome 1"

#### **Hardware Models**

All Oracle Database Appliance hardware models with Oracle Database Appliance release 19.11

#### **Workaround**

Shut down and restart database the failed database and run the datapatch script manually to complete the database update.

/u01/app/odaorahome/oracle/product/19.0.0.0/dbhome\_4/OPatch/datapatch

This issue is tracked with Oracle bug 32801095.

### Error message displayed even when patching Oracle Database Appliance is successful

Although patching of Oracle Database Appliance was successful, an error message may be displayed.

The following error is seen when running the odacli update-dcscomponents command:

```
# time odacli update-dcscomponents -v 19.14.0.0.0
^[[ADCS-10008:Failed to update DCScomponents: 19.14.0.0.0
Internal error while patching the DCS components : 
DCS-10231:Cannot proceed. Pre-checks for update-dcscomponents failed. Refer 
to /opt/oracle/dcs/log/-dcscomponentsPreCheckReport.log on node 1 for 
details.
```
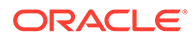

#### <span id="page-31-0"></span>**Hardware Models**

All Oracle Database Appliance hardware models

#### **Workaround**

This is a timing issue with setting up the SSH equivalence.

Run the odacli update-dcscomponents command again and the operation completes successfully.

This issue is tracked with Oracle bug 32553519.

### Error in patching database homes

An error is encountered when patching database homes on databases that have Standard Edition High Availability enabled.

When running the command odacli update-dbhome -v release number on database homes that have Standard Edition High Availability enabled, an error is encountered.

WARNING::Failed to run the datapatch as db <db name> is not in running state

#### **Hardware Models**

All Oracle Database Appliance hardware models with High-Availability deployments

#### **Workaround**

Follow these steps:

**1.** Locate the running node of the target database instance:

srvctl status database -database *dbUniqueName*

Or, relocate the single-instance database instance to the required node:

odacli modify-database -g *node\_number* (-th *node\_name*)

**2.** On the running node, manually run the datapatch for non-CDB databases:

*dbhomeLocation*/OPatch/datapatch

**3.** For CDB databases, locate the PDB list using SQL\*Plus.

select name from v\$containers where open mode='READ WRITE'; *dbhomeLocation*/OPatch/datapatch -pdbs *pdb\_names\_found\_in\_previous\_step\_divided\_by\_comma*

This issue is tracked with Oracle bug 31654816.

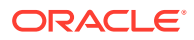

### <span id="page-32-0"></span>Server status not set to Normal when patching

When patching Oracle Database Appliance, an error is encountered.

When patching the appliance, the odacli update-server command fails with the following error:

DCS-10001:Internal error encountered: Server upgrade state is not NORMAL *node\_name*

#### **Hardware Models**

All Oracle Database Appliance hardware models

#### **Workaround**

**1.** Run the command:

```
Grid home/bin/cluvfy stage -post crsinst -collect cluster -gi upgrade -n
all
```
**2.** Ignore the following two warnings:

Verifying OCR Integrity ...WARNING PRVG-6017 : OCR backup is located in the same disk group "+DATA" as OCR.

Verifying Single Client Access Name (SCAN) ...WARNING RVG-11368 : A SCAN is recommended to resolve to "3" or more IP

- **3.** Run the command again till the output displays only the two warnings above. The status of Oracle Custerware status should be Normal again.
- **4.** You can verify the status with the command:

Grid home/bin/crsctl query crs activeversion -f

This issue is tracked with Oracle bug 30099090.

### Error when patching to 12.1.0.2.190716 Bundle Patch

When patching Oracle Database release 12.1.0.2 to Oracle Database 12.1.0.2.190716 Bundle Patch, an error is encountered.

The ODACLI job displays the following error:

DCS-10001:Internal error encountered: Failed to run SQL script: datapatch script.

The data patch log contains the entry "Prereq check failed, exiting without installing any patches.".

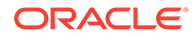

#### <span id="page-33-0"></span>**Hardware Models**

All Oracle Database Appliance hardware models bare metal deployments

#### **Workaround**

Install the same patch again.

This issue is tracked with Oracle bugs 30026438 and 30155710.

### Patching of M.2 drives not supported

Patching of M.2 drives (local disks SSDSCKJB48 and SSDSCKJB480G7) is not supported.

These drives are displayed when you run the odacli describe-component command. Patching of neither of the two known versions 0112 and 0121 of the M.2 disk is supported. Patching the LSI controller version 13.00.00.00 to version 16.00.01.00 is also not supported. However, on some Oracle Database Appliance X8-2 models, the installed LSI controller version may be 16.00.01.00.

#### **Hardware Models**

Oracle Database Appliance bare metal deployments

#### **Workaround**

None

This issue is tracked with Oracle bug 30249232.

# Known Issues When Deploying Oracle Database Appliance

Understand the known issues when provisioning or deploying Oracle Database Appliance.

- [Error in accessing Browser User Interface](#page-35-0) When accessing the Browser User Interface (BUI), an error may be encountered.
- [ODACLI command output not included in system report](#page-35-0) On Oracle Database Appliance which has multi-user access enabled, ODACLI command output is not included in the system report.
- [Error in creating two DB systems](#page-36-0) When creating two DB systems concurrently in two different Oracle ASM disk groups, an error is encountered.
- [Error in reprovisioning DB system](#page-36-0) When reprovisioning a DB system on Oracle Database Appliance with the same name as the DB system that existed earlier and was deleted, an error may be encountered.
- **[Error in creating database](#page-37-0)** When creating a database on Oracle Database Appliance, an error may be encountered.

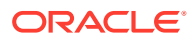

- [Error in creating DB system](#page-37-0) When creating a DB system on Oracle Database Appliance, an error may be encountered.
- [Error in recovering a TDE-enabled database](#page-38-0) When recovering a TDE-enabled Oracle RAC One Node database from the remote node, after the database was shut down, an error may be encountered.
- [Error in registering a TDE-enabled database](#page-38-0) When registering a TDE-enabled database that was created using RMAN, an error is encountered.
- [Error in recovering a database](#page-39-0) When recovering a database on Oracle Database Appliance, an error is encountered.
- [Error in adding JBOD](#page-39-0) When you add a second JBOD to your Oracle Database Appliance deployment on which a DB system is running, an error is encountered.
- [Error in provisioning appliance after running cleanup.pl](#page-40-0) Errors encountered in provisioning applince after running cleanup.pl.
- [Error in updating a database](#page-40-0) When updating a database on Oracle Database Appliance, an error is encountered.
- [Error in running tfactl diagcollect command on remote node](#page-41-0) When running the tfactl diagcollect command on Oracle Database Appliance, an error is encountered.
- [Error when upgrading database from 11.2.0.4 to 12.1 or 12.2](#page-42-0) When upgrading databases from 11.2.0.4 to 12.1 or 12.2, an error is encountered.
- [Error when upgrading 12.1 single-instance database](#page-42-0) When upgrading 12.1 single-instance database, a job failure error is encountered.
- [Failure in creating RECO disk group during provisioning](#page-43-0) When provisioning Oracle Database Appliance X8-2-HA with High Performance configuration containing default storage and expansion shelf, creation of RECO disk group fails.
- [Simultaneous creation of two Oracle ACFS Databases fails](#page-44-0) If you try to create two Oracle ACFS databases on a system where there is no database or database storage already created, then database creation fails for one of the databases with an error.
- [Error encountered after running cleanup.pl](#page-45-0) Errors encountered in running odacli commands after running cleanup.pl.
- [Errors in clone database operation](#page-45-0) Clone database operation fails due to errors.
- [Clone database operation fails](#page-46-0) For Oracle Database release 12.1 databases, the database clone creation may fail because the default compatible version from Oracle binaries was set to 12.0.0.0.0

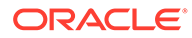

### <span id="page-35-0"></span>Error in accessing Browser User Interface

When accessing the Browser User Interface (BUI), an error may be encountered.

The following error message is displayed:

```
Internal Server Error
_links
self
href "/mgmt/index.html"
templated false
_embedded
errors
\capInternal Server Error: Could not find file
```
#### **Hardware Models**

All Oracle Database Appliance hardware models

#### **Workaround**

Restart DCS controller:

```
systemctl restart initdcscontroller
```
This issue is tracked with Oracle bug 33837031.

### ODACLI command output not included in system report

On Oracle Database Appliance which has multi-user access enabled, ODACLI command output is not included in the system report.

The system report generated by Oracle Trace File Analyzer Collector does not have the output for ODACLI commands as the ODACLI commands do not run in the absence of required authentication.

#### **Hardware Models**

All Oracle Database Appliance hardware models

#### **Workaround**

Generate the output of the ODACLI commands separately and then provide the output to Oracle Support, if needed.

This issue is tracked with Oracle bug 33786157.

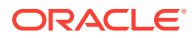

### <span id="page-36-0"></span>Error in creating two DB systems

When creating two DB systems concurrently in two different Oracle ASM disk groups, an error is encountered.

When attempting to start the DB systems, the following error message is displayed:

CRS-2672: Attempting to start '*vm\_name*.kvm' on '*oda\_server*' CRS-5017: The resource action "*vm\_name*.kvm start" encountered the following error: CRS-29200: The libvirt virtualization library encountered the following error: Timed out during operation: cannot acquire state change lock (held by monitor=remoteDispatchDomainCreate) . For details refer to "(:CLSN00107:)" in "/u01/app/grid/diag/crs/<oda\_server>/crs/trace/crsd\_orarootagent\_root.trc". CRS-2674: Start of '*vm\_name*.kvm' on '*oda\_server*' failed CRS-2679: Attempting to clean '*vm\_name*.kvm' on '*oda\_server*' CRS-2681: Clean of '*vm\_name*.kvm' on '*oda\_server*' succeeded CRS-4000: Command Start failed, or completed with errors.

#### **Hardware Models**

All Oracle Database Appliance hardware models

#### **Workaround**

Do not create two DB systems concurrently. Instead, complete the creation of one DB system and then create the other.

This issue is tracked with Oracle bug 33275630.

### Error in reprovisioning DB system

When reprovisioning a DB system on Oracle Database Appliance with the same name as the DB system that existed earlier and was deleted, an error may be encountered.

#### **Hardware Models**

All Oracle Database Appliance hardware models

#### **Workaround**

Delete all non-OMF paths created with the earlier DB system before reprovisioning a DB system.

This issue is tracked with Oracle bug 33829611.

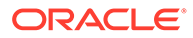

### <span id="page-37-0"></span>Error in creating database

When creating a database on Oracle Database Appliance, an error may be encountered.

The database creation job fails if the database name contains an underscore (for example, db 1). The following error message may be displayed:

DCS-10001:Internal error encountered: Failed to copy password file for database.

#### **Hardware Models**

All Oracle Database Appliance hardware models

#### **Workaround**

Do not use underscore in the database name.

This issue is tracked with Oracle bug 33816343.

### Error in creating DB system

When creating a DB system on Oracle Database Appliance, an error may be encountered.

When running the odacli create-dbsystem command, the following error message may be displayed:

```
DCS-10001:Internal error encountered: ASM network is not online in all 
nodes
```
#### **Hardware Models**

All Oracle Database Appliance hardware models

#### **Workaround**

Follow these steps:

**1.** Manually bring the offline resources online:

crsctl start res -all

**2.** Run the odacli create-dbsystem command.

This issue is tracked with Oracle bug 33784937.

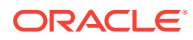

### <span id="page-38-0"></span>Error in recovering a TDE-enabled database

When recovering a TDE-enabled Oracle RAC One Node database from the remote node, after the database was shut down, an error may be encountered.

When attempting to start the TDE-enabled Oracle RAC One Node database from the remote node, that is, the node other than node mentioned in the dbTargetNodeNumber in the database object, then the following error message may be displayed:

DCS-10001:Internal error encountered: DCS-10001:Internal error encountered: Missing arguments : required sqlplus connection information is not provided..

#### **Hardware Models**

All Oracle Database Appliance hardware models

#### **Workaround**

Run the odacli recover-database command from the node mentioned in the dbTargetNodeNumber in the database object.

This issue is tracked with Oracle bug 33851593.

### Error in registering a TDE-enabled database

When registering a TDE-enabled database that was created using RMAN, an error is encountered.

The following error message is displayed:

```
DCS-10107:Tde wallet does not exist at location :
/opt/oracle/dcs/commonstore/wallets/tde/DB_UNIQUE_NAME>.Please copy the 
wallet to proceed.
```
#### **Hardware Models**

All Oracle Database Appliance hardware models

#### **Workaround**

Run the following commands:

**1.** Log in as the oracle user.

su - oracle

**2.** Navigate to the /opt/oracle/dcs/commonstore/wallets/tde/ directory.

cd /opt/oracle/dcs/commonstore/wallets/tde/

**3.** Create the DB\_UNIQUE\_NAME using uppercase letters.

mkdir *DB\_UNIQUE\_NAME*

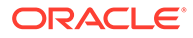

- **4.** Copy the TDE wallets to the DB\_UNIQUE\_NAME directory.
- **5.** Retry database registration.

This issue is tracked with Oracle bug 28080413.

### <span id="page-39-0"></span>Error in recovering a database

When recovering a database on Oracle Database Appliance, an error is encountered.

When you run the command odacli recover-database on a Standard Edition High Availability database, the following error message is displayed:

```
DCS-10001:Internal error encountered: Unable to get valid database 
node number to post recovery.
```
#### **Hardware Models**

All Oracle Database Appliance high-availability hardware models

#### **Workaround**

Run the following commands:

```
srvctl config database -db db_name | grep "Configured nodes" | awk 
'{print $3}', whose output is nodeX,nodeY
srvctl modify database -db db_name -node nodeX
odacli recover-database 
srvctl stop database -db db_name
srvctl modify database -db db_name -node nodeX,nodeY
srvctl start database -db db_name
```
This issue is tracked with Oracle bug 32928688.

### Error in adding JBOD

When you add a second JBOD to your Oracle Database Appliance deployment on which a DB system is running, an error is encountered.

The following error message is displayed:

ORA-15333: disk is not visible on client instance

#### **Hardware Models**

All Oracle Database Appliance hardware models bare metal and dbsystem

#### **Workaround**

Shut down dbsystem before adding the second JBOD.

systemctl restart initdcsagent

This issue is tracked with Oracle bug 32586762.

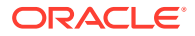

### <span id="page-40-0"></span>Error in provisioning appliance after running cleanup.pl

Errors encountered in provisioning applince after running cleanup.pl.

After running cleanup.pl, provisioning the appliance fails because of missing Oracle Grid Infrastructure image (IMGGI191100). The following error message is displayed:

DCS-10042:User oda-cliadmin cannot be authorized.

#### **Hardware Models**

All Oracle Database Appliance hardware models for bare metal deployments

#### **Workaround**

After running cleanup.pl, and before provisioning the appliance, update the repository as follows:

```
# odacli update-repository -f /**gi**
```
This issue is tracked with Oracle bug 32707387.

### Error in updating a database

When updating a database on Oracle Database Appliance, an error is encountered.

When you run the command odacli update-dbhome, the following error message is displayed:

PRGO-1069 :Internal error [# rhpmovedb.pl-isPatchUpg-1 #]..

To confirm that the MMON process occupies the lock, connect to the target database which failed to patch, and run the command:

```
SELECT s.sid, p.spid, s.machine, s.program FROM v$session s, v$process p 
WHERE s.paddr = p.addr and s.sid = (
SELECT sid from v$lock WHERE id1= ( 
SELECT lockid FROM dbms_lock_allocated WHERE name = 'ORA$QP_CONTROL_LOCK' 
));
```
If in the displayed result, s.program in the output is similar to to the format *oracle\_user*@*host\_box\_name* (MMON), then the error is caused by the MMON process. Run the workaround to address this issue.

#### **Hardware Models**

All Oracle Database Appliance high-availability hardware models

#### **Workaround**

Run the following commands:

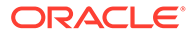

#### <span id="page-41-0"></span>**1.** Stop the MMON process:

```
# ps -ef | grep MMON 
root 71220 70691 0 21:25 pts/0 00:00:00 grep --color=auto 
MMON
```
Locate the process ID from step (1) and stop it:

```
# kill -9 71220
```
- **2.** Manually run datapatch on target database:
	- **a.** Locate the database home where the target database is running:

odacli describe-database -in *db\_name*

**b.** Locate the database home location:

odacli describe-dbhome -i *DbHomeID\_found\_in\_step\_a*

**c.** On the running node of the target database:

```
[root@node1 ~]# sudo su - oracle 
Last login: Thu Jun 3 21:24:45 UTC 2021 
[oracle@node1 ~]$ . oraenv 
ORACLE_SID = [oracle] ? db_instance_name
ORACLE_HOME = [/home/oracle] ? dbHome_location
```
**d.** If the target database is a non-CDB database, then run the following:

\$ORACLE\_HOME/OPatch/datapatch

**e.** If the target database is a CDB database, then run the following to find the PDB list:

select name from v\$containers where open mode="READ WRITE";

**f.** Exit SQL\*Plus and run the following:

\$ORACLE\_HOME/OPatch/datapatch -pdbs *pdb\_names\_gathered\_by\_the\_SQL\_statement\_in\_step\_e\_separated\_by\_co mma*

This issue is tracked with Oracle bug 32827353.

### Error in running tfactl diagcollect command on remote node

When running the tfactl diagcollect command on Oracle Database Appliance, an error is encountered.

#### **Hardware Models**

All Oracle Database Appliance hardware models KVM and bare metal systems

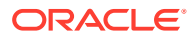

#### <span id="page-42-0"></span>**Workaround**

Prior to Oracle Autonomous Health Framework 21.2, if the certificates are generated on each node separately, then you must perform either of the following manual steps to fix this.

• Run the following command on each node so that Oracle Trace File Analyzer generates new certificates and distributes to the other node:

tfactl syncnodes -remove -local

• Connect using SSH with root credentials on one node and run the following.

tfactl syncnodes

This issue is tracked with Oracle bug 32921859.

### Error when upgrading database from 11.2.0.4 to 12.1 or 12.2

When upgrading databases from 11.2.0.4 to 12.1 or 12.2, an error is encountered.

Database upgrade can cause the following warning in the UpgradeResults.html file, when upgrading database from 11.2.0.4 to 12.1 or 12.2:

Database is using a newer time zone file version than the Oracle home

#### **Hardware Models**

All Oracle Database Appliance bare metal deployments

#### **Workaround**

- **1.** Refer to the *Database Upgrade Guide* for manual steps for fixing the time zone.
- **2.** After manually completing the database upgrade, run the following command to update DCS metadata:

/opt/oracle/dcs/bin/odacli update-registry update-registry -n db -f

This issue is tracked with Oracle bug 31125985.

### Error when upgrading 12.1 single-instance database

When upgrading 12.1 single-instance database, a job failure error is encountered.

#### **Hardware Models**

All Oracle Database Appliance hardware models bare metal deployments

#### **Workaround**

Use the following workaround:

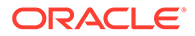

<span id="page-43-0"></span>**1.** Before upgrading the 12.1 single-instance database, run the following PL/SQL command to change the local listener to an empty string:

```
ALTER SYSTEM SET LOCAL_LISTENER='';
```
**2.** After upgrading the 12.1 single-instance database successfully, run the following PL/SQL command to change the local listener to the desired value:

ALTER SYSTEM SET LOCAL\_LISTENER='-oracle-none-';

This issue is tracked with Oracle bugs 31202775 and 31214657.

### Failure in creating RECO disk group during provisioning

When provisioning Oracle Database Appliance X8-2-HA with High Performance configuration containing default storage and expansion shelf, creation of RECO disk group fails.

#### **Hardware Models**

All Oracle Database Appliance X8-2-HA with High Performance configuration

#### **Workaround**

- **1.** Power off storage expansion shelf.
- **2.** Reboot both nodes.
- **3.** Proceed with provisioning the default storage shelf (first JBOD).
- **4.** After the system is successfully provisioned with default storage shelf (first JBOD), check that oakd is running on both nodes in foreground mode.

# ps -aef | grep oakd

- **5.** Check that all first JBOD disks have the status online, good in oakd, and CACHED in Oracle ASM.
- **6.** Power on the storage expansion shelf (second JBOD), wait for a few minutes for the operating system and other subsystems to recognize it.
- **7.** Run the following command from the master node to add the storage expansion shelf disks (two JBOD setup) to oakd and Oracle ASM.

```
#odaadmcli show ismaster 
       OAKD is in Master Mode 
       # odaadmcli expand storage -ndisk 24 -enclosure 1 
        Skipping precheck for enclosure '1'... 
        Check the progress of expansion of storage by executing 
'odaadmcli 
show disk' 
        Waiting for expansion to finish ... 
 #
```
**8.** Check that the storage expansion shelf disks (two JBOD setup) are added to oakd and Oracle ASM.

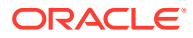

<span id="page-44-0"></span>Replace odaadmcli with oakcli commands on Oracle Database Appliance Virtualized Platform in the procedure.

For more information, see the chapter *Managing Storage* in the *Oracle Database Appliance X8-2 Deployment Guide*.

This issue is tracked with Oracle bug 30839054.

### Simultaneous creation of two Oracle ACFS Databases fails

If you try to create two Oracle ACFS databases on a system where there is no database or database storage already created, then database creation fails for one of the databases with an error.

DCS-10001:Internal error encountered: Fail to run command Failed to create volume.

#### **Hardware Models**

All Oracle Database Appliance bare metal deployments

#### **Workaround**

Manually delete the DATA volume (and REDO volume, in case of Oracle Database Appliance X8-2) from the system.

For High Perfomance configuration, run the following commands:

```
su - GRID_USER
export ORACLE_SID=+ASM1(in case of first node) /+ASM2(in case of second 
node); 
export ORACLE_HOME=GRID_HOME; 
GRID_HOME/bin/asmcmd --nocp voldelete -G Data datdbname
```
For Oracle Database Appliance X8-2 High Perfomance configuration, remove the REDO volume as follows:

```
su - GRID_USER
export ORACLE_SID=+ASM1(in case of first node) /+ASM2(in case of second 
node); 
export ORACLE_HOME=GRID_HOME; 
GRID_HOME/bin/asmcmd --nocp voldelete -G Reco rdodbname
```
#### For High Capacity configuration, run the following commands:

```
su - GRID_USER
export ORACLE_SID=+ASM1(in case of first node) /+ASM2(in case of second 
node); 
export ORACLE_HOME=GRID_HOME; 
GRID_HOME/bin/asmcmd --nocp voldelete -G Flash datdbname (if volume exists 
in FLASH disk group)
GRID_HOME/bin/asmcmd --nocp voldelete -G data datdbname (if volume exists in 
DATA disk group)
```
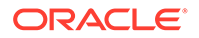

<span id="page-45-0"></span>For Oracle Database Appliance X8-2 High Capacity configuration, remove the REDO volume as follows:

```
su - GRID_USER
export ORACLE SID=+ASM1(in case of first node) /+ASM2(in case of
second 
node); 
export ORACLE_HOME=GRID_HOME; 
GRID_HOME/bin/asmcmd --nocp voldelete -G Flash rdodbname
```
This issue is tracked with Oracle bug 30750497.

### Error encountered after running cleanup.pl

Errors encountered in running odacli commands after running cleanup.pl.

After running cleanup.pl, when you try to use odacli commands, the following error is encountered:

DCS-10042:User oda-cliadmin cannot be authorized.

#### **Hardware Models**

All Oracle Database Appliance hardware models for bare metal deployments

#### **Workaround**

Run the following commands to set up the credentials for the user oda-cliadmin on the agent wallet:

```
# rm -rf /opt/oracle/dcs/conf/.authconfig 
# /opt/oracle/dcs/bin/setupAgentAuth.sh
```
This issue is tracked with Oracle bug 29038717.

### Errors in clone database operation

Clone database operation fails due to errors.

If the source database is single-instance or Oracle RAC One Node, or running on the remote node, the clone database operation fails, because the paths are not created correctly in the control file.

Clone database operation may also fail with errors if the source database creation time stamp is too close to the clone operation (at least within 60 minutes).

#### **Hardware Models**

All Oracle Database Appliance high-availability hardware models for bare metal deployments

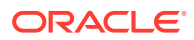

#### <span id="page-46-0"></span>**Workaround**

Create the clone database from the source database instance that is running on the same node from which the clone database creation is triggered.

For Oracle Database 12c and later, synchronize the source database before the clone operation, by running the command:

SQL> alter system checkpoint;

This issue is tracked with Oracle bugs 29002563, 29002004, 29001906, 29001855, 29001631, 28995153, 28986643, 30309971, and 30228362.

### Clone database operation fails

For Oracle Database release 12.1 databases, the database clone creation may fail because the default compatible version from Oracle binaries was set to 12.0.0.0.0

#### **Hardware Models**

All Oracle Database Appliance high-availability hardware models for bare metal deployments

#### **Workaround**

Set the compatible value to that of the source database. Follow these steps:

**1.** Change the parameter value.

SQL> ALTER SYSTEM SET COMPATIBLE = '12.1.0.2.0' SCOPE=SPFILE;

**2.** Shut down the database.

SQL> SHUTDOWN IMMEDIATE

**3.** Start the database.

SQL> Startup

**4.** Verify the parameter for the new value.

```
SQL> SELECT name, value, description FROM v$parameter WHERE name 
='compatible';
```
This issue is tracked with Oracle bug 30309914.

### Known Issues When Managing Oracle Database Appliance

Understand the known issues when managing or administering Oracle Database Appliance.

• [Error in back up of database](#page-49-0) When backing up a database on Oracle Database Appliance, an error is encountered.

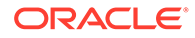

- [Error in automatic back up of database](#page-49-0) When patching Oracle Database Appliance, there may be an error in automatic backup of database.
- [Error in starting VM after updating CPU cores](#page-50-0) After changing the CPU cores using the odacli update-cpucores command, the VM may fail to start.
- [OpenSSH command vulnerability](#page-50-0) OpenSSH command vulnerability issue detected in Qualys and Nessus scans.
- [AHF permissions error](#page-51-0)

When running the OERR tool in the AHF\_HOME on Oracle Database Appliance, an error is encountered.

- [Error in cleaning up a deployment](#page-51-0) When cleaning up a Oracle Database Appliance, an error is encountered.
- [Error in TDE wallet management](#page-52-0) When changing the TDE wallet password or rekeying the TDE wallet of a database which has TDE Wallet Management set to the value EXTERNAL, an error is encountered.
- [Error in display of file log path](#page-52-0) File log paths are not displayed correctly on the console but all the logs that were generated for a job have actually logged the correct paths.
- [Error in configuring Oracle Data Guard](#page-52-0) When running the command odacli configure-dataguard on Oracle Database Appliance, an error may be encountered.
- [Error in configuring Oracle Data Guard on DB System](#page-53-0) When running the command odacli configure-dataguard on Oracle Database Appliance, an error is encountered.
- [Error in configuring Oracle Data Guard](#page-54-0) When configuring Oracle Data Guard on Oracle Database Appliance, an error may be encountered.
- [Error in reinstating on Oracle Data Guard](#page-54-0) When running the command odacli reinstate-dataguard on Oracle Database Appliance, an error is encountered.
- [Error in configuring Oracle Data Guard](#page-55-0)
- [Error in viewing Oracle Data Guard status](#page-55-0) When viewing Oracle Data Guard status on Oracle Database Appliance, an error is encountered.
- [Error in reinstate operation on Oracle Data Guard](#page-56-0) When running the command odacli reinstate-dataguard on Oracle Data Guard an error is encountered.
- [Error in running concurrent database or database home creation jobs](#page-56-0) When running concurrent database or database home creation jobs, an error is encountered.
- [Error in deleting a standby database](#page-57-0) When deleting a standby database, an error is encountered.
- [Error in Oracle Data Guard failover operation for 18.14 database](#page-58-0) When running the odacli failover-dataguard command on a database of version 18.14, an error is encountered.

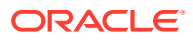

- [Error in the enable apply process after upgrading databases](#page-58-0) When running the enable apply process after upgrading databases in an Oracle Data Guard deployment, an error is encountered.
- [Error in creating Oracle Data Guard status](#page-59-0) When configuring Oracle Active Data Guard on Oracle Database Appliance, an error is encountered.
- [Error in registering a database](#page-60-0) When registering a single instance database on Oracle Database Appliance, if the RAC option is specified in the odacli register-database command, an error is encountered.
- [Error in registering a database](#page-60-0) When restoring a database on Oracle Database Appliance, if the NLS setting on the standby database is not America/American, then an error may be encountered.
- [Error in Reinstating Oracle Data Guard](#page-61-0) When reinstating Oracle Data Guard on Oracle Database Appliance, an error is encountered.
- [Failure in Reinstating Oracle Data Guard](#page-62-0) When reinstating Oracle Data Guard on Oracle Database Appliance, an error is encountered.
- [Error in updating Role after Oracle Data Guard operations](#page-62-0) When performing operations with Oracle Data Guard on Oracle Database Appliance, an error is encountered in updating the Role.
- [Error when recovering a single-instance database](#page-63-0) When recovering a single-instance database, an error is encountered.
- [Job history not erased after running cleanup.pl](#page-63-0) After running cleanup.pl, job history is not erased.
- [Inconsistency in ORAchk summary and details report page](#page-64-0) ORAChk report summary on the Browser User Interface may show different counts of Critical, Failed, and Warning issues than the report detail page.
- [Missing DATA, RECO, and REDO entries when dbstorage is rediscovered](#page-64-0) Running the odacli update-registry command with -n all --force or -n dbstorage --force option can result in metadata corruption.
- [The odaeraser tool does not work if oakd is running in non-cluster mode](#page-64-0) After cleaning up the deployment, the Secure Eraser tool does not work if oakd is running in non-cluster mode.
- [Issues with the Web Console on Microsoft web browsers](#page-65-0) Oracle Database Appliance Web Console has issues on Microsoft Edge and Microsoft Internet Explorer web browsers.
- [Unrecognized Token Messages Appear in /var/log/messages](#page-65-0) After updating Oracle Database Appliance, unrecognized token messages appear in /var/log/messages.

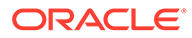

### <span id="page-49-0"></span>Error in back up of database

When backing up a database on Oracle Database Appliance, an error is encountered.

After successful failover, running the command odacli create-backup on new primary database fails with the following message:

DCS-10001:Internal error encountered: Unable to get the rman command status commandid:xxx output:STATUS ------------------------- [COMPLETED WITH WARNINGS] error:.

#### **Hardware Models**

All Oracle Database Appliance hardware models

#### **Workaround**

Follow these steps:

**1.** On the new primary database, connect to RMAN as oracle and edit the archivelog deletion policy.

```
rman target /
RMAN> CONFIGURE ARCHIVELOG DELETION POLICY TO BACKED UP 1 TIMES TO 
'SBT_TAPE';
```
**2.** On the new primary database, as the root user, take a backup:

odacli create-backup -in *db\_name* -bt *backup\_type*

This issue is tracked with Oracle bug 33181168.

### Error in automatic back up of database

When patching Oracle Database Appliance, there may be an error in automatic backup of database.

The following message is displayed:

DCS-10001:Internal error encountered: 1.

#### **Hardware Models**

All Oracle Database Appliance hardware models

#### **Workaround**

After the appliance is successfully patched, the automatic database backup processes complete successfully.

This issue is tracked with Oracle bug 33699091.

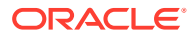

### <span id="page-50-0"></span>Error in starting VM after updating CPU cores

After changing the CPU cores using the odacli update-cpucores command, the VM may fail to start.

The following error message may be displayed:

/sys/fs/cgroup/cpuset/machine.slice/machine-qemu\x2d4\x2dol7guest2.scope/ emulator/cpuset.cpus': Permission denied

Verify the issue by comparing the output of the following two files, after running the odacli update-cpucores command:

cat /sys/fs/cgroup/cpuset/cpuset.cpus

cat /sys/fs/cgroup/cpuset/machine.slice/cpuset.cpus

#### **Hardware Models**

All Oracle Database Appliance hardware models

#### **Workaround**

Sync the file /sys/fs/cgroup/cpuset/machine.slice/cpuset.cpus with /sys/fs/cgroup/ cpuset/cpuset.cpus:

cat /sys/fs/cgroup/cpuset/cpuset.cpus > /sys/fs/cgroup/cpuset/machine.slice/ cpuset.cpus

This issue is tracked with Oracle bug 31975721.

### OpenSSH command vulnerability

OpenSSH command vulnerability issue detected in Qualys and Nessus scans.

Qualys and Nessus both report a medium severity issue OPENSSH COMMAND INJECTION VULNERABILITY. Refer to CVE-2020-15778 for details.

#### **Hardware Models**

All Oracle Database Appliance hardware models

#### **Workaround**

None.

This issue is tracked with Oracle bug 33217970.

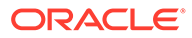

### <span id="page-51-0"></span>AHF permissions error

When running the OERR tool in the AHF\_HOME on Oracle Database Appliance, an error is encountered.

After successful failover, running the command odacli create-backup on new primary database fails with the following message:

```
cd /opt/oracle/dcs/oracle.ahf/bin
../oerr
-bash: ./oerr: Permission denied
```
#### **Hardware Models**

All Oracle Database Appliance hardware models

#### **Workaround**

Run the tool, with sh, as follows:

```
cd /opt/oracle/dcs/oracle.ahf/bin
sh oerr
Use AHF XXXX format... Exiting
```
This issue is tracked with Oracle bug 33293560.

### Error in cleaning up a deployment

When cleaning up a Oracle Database Appliance, an error is encountered.

During cleanup, shutdown of Clusterware fails because the NFS export service uses Oracle ACFS-based clones repository.

#### **Hardware Models**

All Oracle Database Appliance hardware models with DB systems

#### **Workaround**

Follow these steps:

**1.** Stop the NFS service on both nodes:

service nfs stop

**2.** Clean up the bare metal system. See the *Oracle Database Appliance Deployment and User's Guide* for your hardware model for the steps.

This issue is tracked with Oracle bug 33289742.

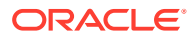

### <span id="page-52-0"></span>Error in TDE wallet management

When changing the TDE wallet password or rekeying the TDE wallet of a database which has TDE Wallet Management set to the value EXTERNAL, an error is encountered.

The following message is displayed:

DCS-10089:Database *DB\_NAME* is in an invalid state 'NOT\_RUNNING'.Database *DB\_NAME* must be running

#### **Hardware Models**

All Oracle Database Appliance hardware models

#### **Workaround**

NONE. The operations such as changing the TDE wallet password or rekeying the TDE wallet is not supported on a database which has TDE Wallet Management set to the value EXTERNAL.

This issue is tracked with Oracle bug 33278653.

### Error in display of file log path

File log paths are not displayed correctly on the console but all the logs that were generated for a job have actually logged the correct paths.

#### **Hardware Models**

All Oracle Database Appliance hardware models with virtualized platform

#### **Workaround**

None.

This issue is tracked with Oracle bug 33580574.

### Error in configuring Oracle Data Guard

When running the command odacli configure-dataguard on Oracle Database Appliance, an error may be encountered.

When running the command odacli configure-dataguard on Oracle Database Appliance, the following error message may be displayed at step Restore missing archivelog (Primary site):

DCS-10114:Failed to acquire exclusive access

#### **Hardware Models**

All Oracle Database Appliance hardware models

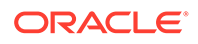

#### <span id="page-53-0"></span>**Workaround**

Follow these steps:

- **1.** Before running the command odacli configure-dataguard, disable auto-backup schedules for the primary database and verify that the existing backup jobs are completed.
	- **a.** Check the database backup schedule for the primary database:

odacli list-schedules

**b.** Disable the backup schedules for database and archive logs of the primary database:

odacli update-schedule -i *schedule\_id* -d

- **2.** Run the command odacli configure-dataguard.
- **3.** After the command odacli configure-dataguard completes successfully, reenable auto backup for the primary database, if desired.

odacli update-schedule -i *schedule\_id* -e

This issue is tracked with Oracle bug 33724368.

### Error in configuring Oracle Data Guard on DB System

When running the command odacli configure-dataguard on Oracle Database Appliance, an error is encountered.

When running the command odacli configure-dataguard on an Oracle Database 21c DB system, the following error message is displayed at step Configure and enable Data Guard (Primary site):

ORA-12154: TNS:could not resolve the connect identifier specified

#### **Hardware Models**

All Oracle Database Appliance hardware models

#### **Workaround**

Remove the tnsnames.ora file in the directory /u01/app/<*dbUser*>/homes/ OraDB21000\_home*#*/network/admin.

mv /u01/app/<*dbUser*>/homes/OraDB21000\_home*#*/network/admin/tnsnames.ora /u01/app/<*dbUser*>/homes/OraDB21000\_home*#*/network/admin/ tnsnames.ora.backup

This issue is tracked with Oracle bug 33579891.

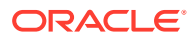

### <span id="page-54-0"></span>Error in configuring Oracle Data Guard

When configuring Oracle Data Guard on Oracle Database Appliance, an error may be encountered.

After upgrading Oracle ASM standby database from release 12.2 to 19.14, the following error message may be displayed at step Enable log transport:

ORA-46952: STBY DB FORMAT MISMATCH FOR PWD FILE

#### **Hardware Models**

All Oracle Database Appliance hardware models

#### **Workaround**

Copy the primary password file to the standby system as follows:

**1.** On the primary database, run the following:

ASMCMD> cp +DATA/*primaryDbUniqueName*/PASSWORD/*pwfile* /local/path

scp /local/path root@standby:/local/path

**2.** On the primary database, run the following:

ASMCMD> cp /local/path +DATA/*standbyDbUniqueName*/PASSWORD/*pwfile*

srvctl modify database -db *standbyDbUniqueName* -pwfile +DATA/*standbyDbUniqueName*/PASSWORD/*pwfile*

This issue is tracked with Oracle bug 33747269.

### Error in reinstating on Oracle Data Guard

When running the command odacli reinstate-dataguard on Oracle Database Appliance, an error is encountered.

The following error message is displayed:

DCS-10001:Internal error encountered: Unable to reinstate Dg.

#### **Hardware Models**

All Oracle Database Appliance hardware models

#### **Workaround**

Manually flashback old primary database. Run the following commands:

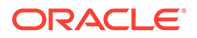

<span id="page-55-0"></span>1. On the new primary machine, get the standby became primary scn:

```
SQL> select standby_became_primary_scn from v$database;
STANDBY_BECAME_PRIMARY_SCN
--------------------------
   4370820
```
**2.** On the old primary database, as oracle user, run the following.

```
rman target /
RMAN> set decryption identified by 'password'
RMAN> FLASHBACK DATABASE TO SCN STANDBY_BECAME_PRIMARY_SCN;
```
**3.** On the new primary database, run the odacli reinstate-dataguard command.

This issue is tracked with Oracle bug 33190261.

### Error in configuring Oracle Data Guard

After upgrading the standby database from release 12.1 to 19.14, the following error message may be displayed at step Enable redo transport and apply:

```
Warning: ORA-16629: database reports a different protection level from 
the protection mode standbydb - Physical standby database (disabled)
```
#### **Hardware Models**

All Oracle Database Appliance hardware models

#### **Workaround**

Enable the standby database again by running the following DGMGRL command:

DGMGRL> Enable database tgtptdcnvo Enabled.

This issue is tracked with Oracle bug 33749492.

### Error in viewing Oracle Data Guard status

When viewing Oracle Data Guard status on Oracle Database Appliance, an error is encountered.

Oracle Data Guard status is not shown on the remote node of Oracle Database Appliance high-availability systems causing Oracle Data Guard switchover, failover, and reinstate jobs to fail at the task Check if DataGuard config is updated. Oracle Data Guard operations, though, are successful.

#### **Hardware Models**

All Oracle Database Appliance high-availability systems

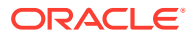

#### **Workaround**

Use DGMGRL to verify Oracle Data Guard status.

This issue is tracked with Oracle bug 33411769.

### <span id="page-56-0"></span>Error in reinstate operation on Oracle Data Guard

When running the command odacli reinstate-dataguard on Oracle Data Guard an error is encountered.

Following are the errors reported in dcs-agent.log:

```
DCS-10001:Internal error encountered: Unable to reinstate Dg." and can 
further find this error "ORA-12514: TNS:listener does not currently know of 
service requested
```
#### **Hardware Models**

All Oracle Database Appliance hardware models

#### **Workaround**

Ensure that the database you are reinstating is started in MOUNT mode.

To start the database in MOUNT mode, run this command:

srvctl start database -d db-unique-name -o mount

After the command completes successfully, run the command odacli reinstate-dataguard job. If the database is already in MOUNT mode, this can be an temporary error. Check the Data Guard status again a few minutes later with odacli describe-dataguardstatus or odacli list-dataguardstatus, or check with DGMGRL> SHOW CONFIGURATION; to see if the reinstatement is successful.

This issue is tracked with Oracle bug 32367676.

### Error in running concurrent database or database home creation jobs

When running concurrent database or database home creation jobs, an error is encountered.

#### **Hardware Models**

All Oracle Database Appliance hardware models

#### **Workaround**

Do not run concurrent database or database home creation job. This issue is tracked with Oracle bug 32376885.

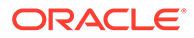

### <span id="page-57-0"></span>Error in deleting a standby database

When deleting a standby database, an error is encountered.

When you iRestore a database as standby database and then delete it and then again iRestore the same standby database with the same database unique name, the following error is displayed:

```
DCS-10001:Internal error encountered: Failed to run the asm command: 
[/u01/app/19.0.0.0/grid/bin/asmcmd, --nocp, rm, -rf, RECO/ABCDEU] 
Error:ORA-29261: bad argument 
ORA-06512: at line 4 
ORA-15178: directory 'ABCDEU' is not empty; cannot drop this directory 
ORA-15260: permission denied on ASM disk group 
ORA-06512: at "SYS.X$DBMS DISKGROUP", line 666
ORA-06512: at line 2 (DBD ERROR: OCIStmtExecute).
```
Verify the status of the job with the odacli list-jobs command.

#### **Hardware Models**

All Oracle Database Appliance hardware models with Oracle Active Data Guard configuration

#### **Workaround**

Run any of the following workarounds:

- After deleting the standby database and before recreating the same standby database, perform the following steps:
	- **1.** After deleting the standby database and before recreating the same standby database, perform the following steps:
		- **a.** Log in as the oracle user:

su - oracle

**b.** Set the environment:

```
. oraenv 
ORACLE_SID = null 
ORACLE_HOME = dbhome_path (such as /u01/app/oracle/product/
19.0.0.0/dbhome_1) 
3. cd dbhome_path/bin 
4. asmcmd --privilege sysdba rm -rf +RECO/DBUNIQUENAME/ 
5. asmcmd --privilege sysdba rm -rf +DATA/DBUNIQUENAME/
arc10/ 
6. asmcmd --privilege sysdba rm -rf +DATA/DBUNIQUENAME/
PASSWORD/
```
• Recreate the standby database with a different database unique name.

This issue is tracked with Oracle bug 32871772.

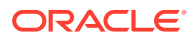

### <span id="page-58-0"></span>Error in Oracle Data Guard failover operation for 18.14 database

When running the odacli failover-dataguard command on a database of version 18.14, an error is encountered.

The following error message is displayed:

DCS-10001:Internal error encountered: Unable to precheckFailoverDg11g Dg.

The error message can be viewed in the DCS agent log:

select DATABASE ROLE, FORCE LOGGING, FLASHBACK ON from v\$database ERROR at line 1: ORA-00600: internal error code, arguments: [kcbgtcr\_17], [], [], [], [], [], [], [], [], [], [], [], []

#### **Hardware Models**

All Oracle Database Appliance hardware models

#### **Workaround**

Follow these steps:

**1.** Run the following DGMGRL statements on the system with the database to fail over to:

```
DGMGRL> SHOW CONFIGURATION; 
DGMGRL> VALIDATE DATABASE '<DB UQNIUE NAME to_failover_to>';
DGMGRL> FAILOVER TO '<DB_UQNIUE_NAME_to_failover_to>';
DGMGRL> SHOW CONFIGURATION;
```
**2.** After failover is successful, run the odacli describe-dataguardstatus -i *id* command several times to update the DCS metadata.

This issue is tracked with Oracle bug 32727379.

### Error in the enable apply process after upgrading databases

When running the enable apply process after upgrading databases in an Oracle Data Guard deployment, an error is encountered.

The following error message is displayed:

Error: ORA-16664: unable to receive the result from a member

#### **Hardware Models**

All Oracle Database Appliance hardware models

#### **Workaround**

Follow these steps:

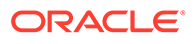

<span id="page-59-0"></span>**1.** Restart standby database in upgrade mode:

```
srvctl stop database -d <db unique name>
Run PL/SQL command: STARTUP UPGRADE;
```
- **2.** Continue the enable apply process and wait for log apply process to refresh.
- **3.** After some time, check the Data Guard status with the DGMGRL command:

SHOW CONFIGURATION;

This issue is tracked with Oracle bug 32864100.

### Error in creating Oracle Data Guard status

When configuring Oracle Active Data Guard on Oracle Database Appliance, an error is encountered.

When configuring Oracle Data Guard, the odacli configure-dataguard command fails at step NewDgconfig with the following error on the standby system:

ORA-16665: TIME OUT WAITING FOR THE RESULT FROM A MEMBER

Verify the status of the job with the odacli list-jobs command.

#### **Hardware Models**

All Oracle Database Appliance hardware models with Oracle Data Guard configuration

#### **Workaround**

Follow these steps:

**1.** On the standby system, run the following:

```
export DEMODE=true; 
odacli create-dataguardstatus -i dbid -n 
dataguardstatus_id_on_primary -r configdg.json 
export DEMODE=false; 
configdg.json example
```
Example configdg.json file for a single-node system:

```
{
  "name": "test1 test7",
   "protectionMode": "MAX_PERFORMANCE",
    "replicationGroups": [
     {
       "sourceEndPoints": [
         {
           "endpointType": "PRIMARY",
           "hostName": test_domain1",
           "listenerPort": 1521,
           "databaseUniqueName": "test1",
           "serviceName": "test",
```

```
 "sysPassword": "***", 
         "ipAddress": "test_IPaddress"
       },
       \cdot "targetEndPoints": [
       {
         "endpointType": "STANDBY",
         "hostName": "test_domain2",
         "listenerPort": 1521,
         "databaseUniqueName": "test7",
         "serviceName": "test", 
         "sysPassword": "***", 
         "ipAddress": "test_IPaddress3"
       },
    \cdot "transportType": "ASYNC"
   }
 ]
```
This issue is tracked with Oracle bug 32719173.

### Error in registering a database

}

When registering a single instance database on Oracle Database Appliance, if the RAC option is specified in the odacli register-database command, an error is encountered.

#### **Hardware Models**

All Oracle Database Appliance hardware models

#### **Workaround**

Create a single-instance database using Oracle Database Configuration Assistance (DBCA) and then register the database using the odacli register-database command with the RAC option.

This issue is tracked with Oracle bug 32853078.

### Error in registering a database

When restoring a database on Oracle Database Appliance, if the NLS setting on the standby database is not America/American, then an error may be encountered.

An error occurs when running the RMAN duplicate task. The RMAN log described in the error message may show RMAN-06136 and ORA-00907 errors.

#### **Hardware Models**

All Oracle Database Appliance hardware models

#### **Workaround**

None.

This issue is tracked with Oracle bug 32349703.

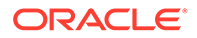

### <span id="page-61-0"></span>Error in Reinstating Oracle Data Guard

When reinstating Oracle Data Guard on Oracle Database Appliance, an error is encountered.

The odacli reinstate-dataguard command fails with the following error:

Unable to reinstate Dg. Reinstate job was executed within 24hrs after failover job.

The dcs-agent.log file has the following error entry:

```
DGMGRL> Reinstating database "xxxx", 
 please wait... 
Oracle Clusterware is restarting database "xxxx" ... 
Connected to "xxxx" 
Continuing to reinstate database "xxxx" ... 
Error: ORA-16653: failed to reinstate database
```
#### **Hardware Models**

All Oracle Database Appliance hardware models with Oracle Data Guard configuration

#### **Workaround**

Follow these steps:

**1.** On the primary machine, get the standby became primary scn:

```
SQL> select standby became primary scn from v$database;
STANDBY_BECAME_PRIMARY_SCN 
-------------------------- 
           3522449
```
**2.** On the old primary database, flashback to this SCN with RMAN with the backup encryption password:

```
RMAN> set decryption identified by 'rman backup password' ;
executing command: SET decryption 
RMAN> FLASHBACK DATABASE TO SCN 3522449 ; 
... 
Finished flashback at 24-SEP-20 
RMAN> exit
```
**3.** On the new primary machine, run the odacli reinstate-dataguard command.

This issue is tracked with Oracle bug 31884506.

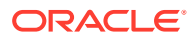

### <span id="page-62-0"></span>Failure in Reinstating Oracle Data Guard

When reinstating Oracle Data Guard on Oracle Database Appliance, an error is encountered.

```
The odacli reinstate-dataguard command fails with the following error:
```

```
Message: 
DCS-10001:Internal error encountered: Unable to reinstate Dg.
```
The dcs-agent.log file has the following error entry:

ORA-12514: TNS:listener does not currently know of service requested in connect descriptor

#### **Hardware Models**

All Oracle Database Appliance hardware models with Oracle Data Guard configuration

#### **Workaround**

Follow these steps:

**1.** Make sure the database you are reinstating is started in MOUNT mode. To start the database in MOUNT mode, run this command:

srvctl start database -d db-unique-name -o mount

**2.** After the above command runs successfully, run the odacli reinstate-dataguard command.

This issue is tracked with Oracle bug 32047967.

### Error in updating Role after Oracle Data Guard operations

When performing operations with Oracle Data Guard on Oracle Database Appliance, an error is encountered in updating the Role.

The dbRole component described in the output of the odacli describe-database command is not updated after Oracle Data Guard switchover, failover, and reinstate operations on Oracle Database Appliance.

#### **Hardware Models**

All Oracle Database Appliance hardware models with Oracle Data Guard configuration

#### **Workaround**

Run odacli update-registry -n db --force/-f to update the database metadata. After the job completes, run the odacli describe-database command and verify that dbRole is updated.

This issue is tracked with Oracle bug 31378202.

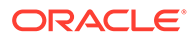

### <span id="page-63-0"></span>Error when recovering a single-instance database

When recovering a single-instance database, an error is encountered.

When a single-instance database is running on the remote node, and you run the operation for database recovery on the local node, the following error is observed:

DCS-10001:Internal error encountered: DCS-10001:Internal error encountered: Missing arguments : required sqlplus connection information is not provided

#### **Hardware Models**

All Oracle Database Appliance hardware models

#### **Workaround**

Perform recovery of the single-instance database on the node where the database is running.

This issue is tracked with Oracle bug 31399400.

### Job history not erased after running cleanup.pl

After running cleanup.pl, job history is not erased.

After running cleanup.pl, when you run /opt/oracle/dcs/bin/odacli list-jobs commands, the list is not empty.

#### **Hardware Models**

All Oracle Database Appliance hardware models for bare metal deployments

#### **Workaround**

**1.** Stop the DCS Agent by running the following commands on both nodes. For Oracle Linux 6, run:

initctl stop initdcsagent

For Oracle Linux 7, run:

systemctl stop initdcsagent

**2.** Run the cleanup script sequentially on both the nodes.

This issue is tracked with Oracle bug 30529709.

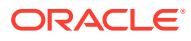

### <span id="page-64-0"></span>Inconsistency in ORAchk summary and details report page

ORAChk report summary on the Browser User Interface may show different counts of Critical, Failed, and Warning issues than the report detail page.

#### **Hardware Models**

Oracle Database Appliance hardware models bare metal deployments

#### **Workaround**

Ignore counts of Critical, Failed, and Warning issues in the ORAchk report summary on the Browser User Interface. Check the report detail page.

This issue is tracked with Oracle bug 30676674.

### Missing DATA, RECO, and REDO entries when dbstorage is rediscovered

Running the odacli update-registry command with -n all --force or -n dbstorage -force option can result in metadata corruption.

#### **Hardware Models**

All Oracle Database Appliance hardware models bare metal deployments

#### **Workaround**

Run the -all option when all the databases created in the system use OAKCLI in migrated systems. On other systems that run on DCS stack, update all components other than dbstorage individually, using the odacli update-registry -n *component\_name\_to\_be\_updated\_excluding\_dbstorage*.

This issue is tracked with Oracle bug 30274477.

### The odaeraser tool does not work if oakd is running in non-cluster mode

After cleaning up the deployment, the Secure Eraser tool does not work if oakd is running in non-cluster mode.

#### **Hardware Models**

All Oracle Database Appliance Hardware bare metal systems

#### **Workaround**

After cleanup of the deployment, oakd is started in the non-cluster mode, and it cannot be stopped using "odaadmcli stop oak" command. In such a case, if the Secure Erase tool is run, then the odaeraser command fails.

Use the command odaadmcli shutdown oak to stop oakd.

This issue is tracked with Oracle bug 28547433.

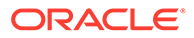

### <span id="page-65-0"></span>Issues with the Web Console on Microsoft web browsers

Oracle Database Appliance Web Console has issues on Microsoft Edge and Microsoft Internet Explorer web browsers.

Following are issues with Microsoft web browsers:

- Oracle Database Appliance Web Console does not display correctly on Microsoft Edge and Microsoft Internet Explorer web browsers.
- Advanced Information for the appliance does not display on Microsoft Internet Explorer web browser.
- Job activity status does not refresh in the Web Console on Microsoft Internet Explorer web browser.
- After configuring the oda-admin password, the following error is displayed:

Failed to change the default user (oda-admin) account password. Status Code: 500 DCS-10001: DCS-10001:Internal error encountered: User not authorized

**Workaround:** Close the Microsoft Internet Explorer browser session and open another browser session.

#### **Models**

All Oracle Database Appliance Hardware Models bare metal deployments

#### **Workaround**

To access the Web Console, use either Google Chrome or Firefox.

This issue is tracked with Oracle bugs 30077007, 30099089, and 29887027.

### Unrecognized Token Messages Appear in /var/log/messages

After updating Oracle Database Appliance, unrecognized token messages appear in /var/log/messages.

Updating to Oracle Database Appliance 12.1.2.11.0 updates the Oracle VM Server version to 3.4.3. After updating, the following messages appear in /var/log/ messages:

```
Unrecognized token: "max_seq_redisc"
Unrecognized token: "rereg on guid migr"
Unrecognized token: "aguid inout notice"
Unrecognized token: "sm_assign_guid_func"
Unrecognized token: "reports"
Unrecognized token: "per module logging"
Unrecognized token: "consolidate ipv4 mask"
```
You can ignore the messages for these parameters, they do not impact the InfiniBand compliant Subnet Manager and Administration (opensm) functionality. However, Oracle recommends removing the parameters to avoid flooding  $/var /log/m$ essages.

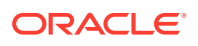

#### **Hardware Models**

Oracle Database Appliance X6-2-HA and X5-2 with InfiniBand

#### **Workaround**

Perform the following to remove the parameters:

**1.** After patching, update the /etc/opensm/opensm.conf file in bare metal deployments and in Dom0 in virtualized platform environment to remove the parameters.

```
cat /etc/opensm/opensm.conf | egrep -w
'max_seq_redisc|rereg_on_guid_migr|aguid_inout_notice|sm_assign_guid_func|
repo
rts|per_module_logging|consolidate_ipv4_mask' | grep -v ^#
max_seq_redisc 0
rereg_on_guid_migr FALSE
aguid_inout_notice FALSE
sm_assign_guid_func uniq_count
reports 2
per_module_logging FALSE
consolidate_ipv4_mask 0xFFFFFFFF
```
**2.** Reboot. The messages will not appear after rebooting the node.

This issue is tracked with Oracle bug 25985258.

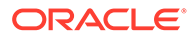